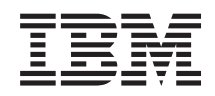

# System i Upravljanje sistemima Upravljanje vremenom

*Verzija 6 Izdanje 1*

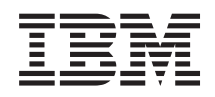

# System i Upravljanje sistemima Upravljanje vremenom

*Verzija 6 Izdanje 1*

#### **Napomena**

Prije korištenja ovih informacija i proizvoda koji podržavaju, pročitajte informacije u ["Napomene",](#page-50-0) na stranici [45.](#page-50-0)

Ovo izdanje se primjenjuje na verziju 6, izdanje 1, modifikaciju 0 od IBM i5/OS (broj proizvoda 5761–SS1) i na sva sljedeća izdanja i modifikacije dok se drukčije ne označi u novim izdanjima. Ova verzija ne radi na svim računalima sa smanjenim skupom instrukcija (RISC), niti ne radi na CISC modelima.

# **Sadržaj**

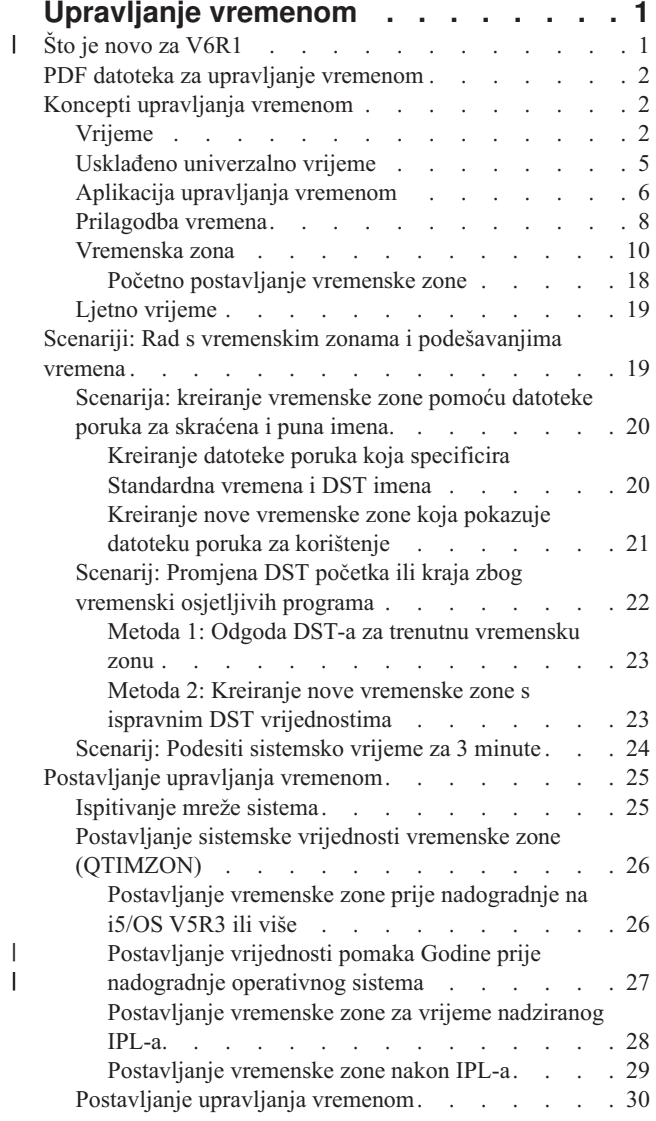

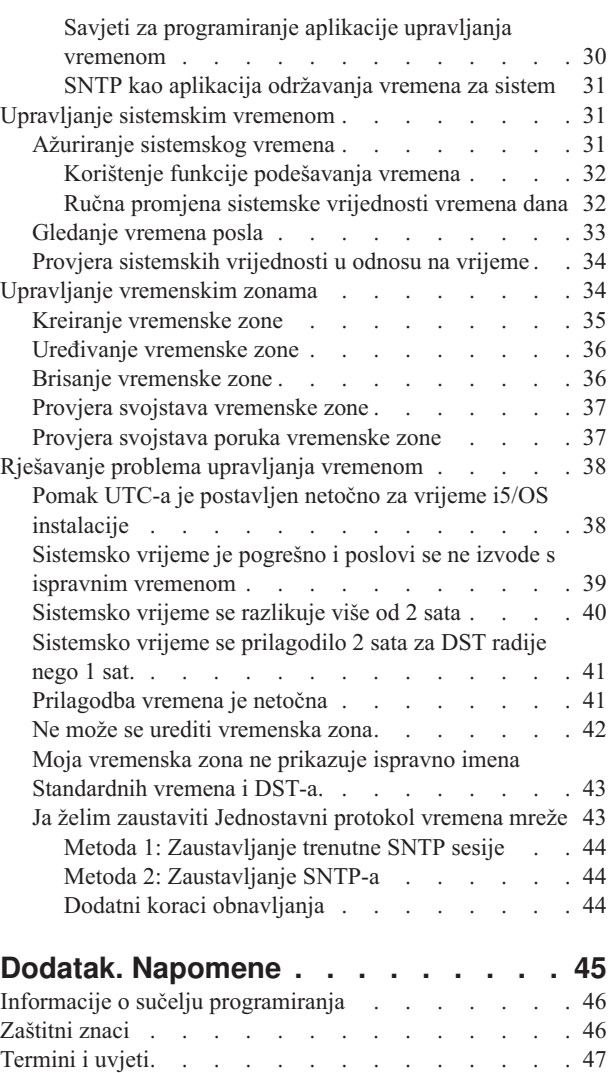

# <span id="page-6-0"></span>**Upravljanje vremenom**

Unutar komponente vremenskog upravljanja System i Navigator možete raditi s vremenskom zonom i funkcijama podešavanja vremena. S tim funkcijama možete izabrati vremensku zonu vašeg sistema za korištenje i podešavanje sistemskog vremena.

Dodatno, možete identificirati softver da ga koristite kao aplikaciju upravljanja vremenom koja usklauje vaše sistemsko vrijeme s vanjskim izvorom vremena.

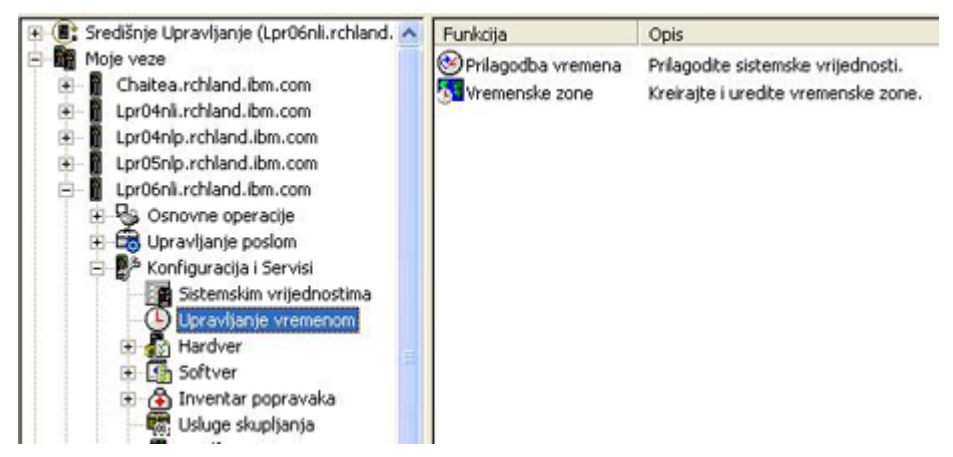

S funkcijom vremenske zone možete navesti vremensku zonu za upotrebu na sistemu. Mnogi opisi vremenske zone su osigurani sa sistemom i vi također možete kreirati svoju vlastitu. Opisi vremenske zone uključuju da li se vaš sistem treba pridržavati Ljetnog vremena (DST). Ako se vaš sistem pridržava DST-a, sistem automatski ažurira sistemsko vrijeme kad DST počne i završi.

Funkcija prilagodbe vremena vam dozvoljava da prilagodite sistemsko vrijeme ručno pokretanjem prilagodbe vremena. Dodatno, možete identificirati aplikaciju upravljanja vremenom da ju koristite za prilagodbu sistemski sat kako bi ga održali usklađenog s izvorom vremena.

Dodatno, možete raditi s upravljanjem vremena pomoću System i Navigator zadataka na Webu. Možete raditi s funkcijama upravljanja vremenom pomoću Web pretražitelja.

#### **Srodne informacije**

System i Navigator zadaci na Webu

## **Što je novo za V6R1** |

Pročitajte o novim i značajno promijenjenim informacijama za zbirku poglavlja Upravljanje vremenom. |

#### **Nove vremenske zone** |

Operativni sistem sadrži u ovom izdanju nekoliko novih vremenskih zona. Za detaljne informacije o ovim novim vremenskim zonama pogledajt[e"Vremenska](#page-15-0) zona" na stranici 10. | |

#### **Vrijednosti nove vremenske zone** |

Opisi vremenske zone imaju tri nove vrijednosti: vrijednost pomaka Godine, vrijednost pomaka Ljetnog vremena i l vrijednost zamjenskog imena. Vrijednost pomaka Godine pokazuje razliku u godinama između trenutne gregorijanske godine i trenutne godine u kalendaru korištenom s vremenskom zonom sistema. Vrijednost pomaka Ljetnog vremena | |

<span id="page-7-0"></span>predstavlja broj minuta za koje se lokalno vrijeme pomakne unaprijed kad DST počne ili broj minuta za koje se lokalno |

vrijeme pomakne unazad kad DST završi. Možete koristiti atribut zamjenskog imena za specificiranje odgovarajućeg | unosa Olson baze podataka korištenom od Java. |

Za više informacija, pogledajte ["Vremenska](#page-15-0) zona" na stranici 10. |

#### **Kako vidjeti što je novo ili promijenjeno** |

Da bi vam pomogao vidjeti gdje su napravljene tehničke promjene, informacijski centar koristi: |

- Sliku > da označi gdje nove ili promijenjene informacije počinju. |
- I · Sliku « da označi gdje nove ili promijenjene informacije završavaju.
- U PDF datotekama možete vidjeti revizijske crtice na lijevom rubu novih i promijenjenih informacija. |
- l Da nađete druge informacije o tome što je novo ili promijenjeno u ovom izdanju pogledajte Memorandum za korisnike.

### **PDF datoteka za upravljanje vremenom**

Možete pogledati i ispisati PDF datoteku s ovim informacijama.

Za gledanje ili učitavanje PDF verzije ovog poglavlja izaberite Upravljanje vremenom (oko 706 KB).

Možete vidjeti ili spustiti i ova povezana poglavlja:

- Sistemske vrijednosti
- v Jednostavni protokol vremena mreže

### **Spremanje PDF datoteka**

Da spremite PDF na vašu radnu stanicu za gledanje ili ispis:

- 1. Desno kliknite PDF vezu u svom pretražitelju.
- 2. Kliknite na opciju koja sprema PDF lokalno.
- 3. Izaberite direktorij u koji želite spremiti PDF datoteku.
- 4. Kliknite **Save**.

### **Spuštanje Adobe Acrobat Reader-a**

Potreban vam je Adobe Reader instaliran na sistemu za gledanje ili ispis ovih PDF-ova. Besplatnu kopiju možete

spustiti s Adobe Web [stranice](http://www.adobe.com/products/acrobat/readstep.html) (www.adobe.com/products/acrobat/readstep.html)

## **Koncepti upravljanja vremenom**

Prije rada sa sistemskim vremenom, morate razumjeti neke osnovne koncepte vremena kao što su vremenske zone Usklaeno univerzalno vrijeme (UTC) i Ljetno vrijeme (DST).

#### **Srodni zadaci**

["Postavljanje](#page-30-0) upravljanja vremenom" na stranici 25

Za početak korištenja prednosti funkcije upravljanja vremenom, trebate postaviti sistem za upotrebu upravljanja vremenom. Na primjer, trebate postaviti sisteme za upotrebu vremenskih zona i aplikacija podešavanja vremena.

## **Vrijeme**

Vrijeme na sistemu uključuje nekoliko vremenskih koncepata kao što su vremenske zone, usklaeno univerzalno vrijeme (UTC), sistemsko vrijeme i vrijeme poslova. Svaki sistem ili particija koristi sistemsko vrijeme. Sistemsko vrijeme se prikazuje kroz sistemsku vrijednost vremena dana.

Sistemsko vrijeme je jedan važan vremenski koncept. Međutim, trebate razumjeti različite vremenske koncepte koji igraju važnu ulogu u upravljanju vremenom. Sljedeći koncepti su važni koncepti koji se odnose na vrijeme:

#### **Lokalno sistemsko vrijeme (sistemsko vrijeme)**

Lokalno sistemsko vrijeme je odreeno primjenom pomaka sistemske vremenske zone i vrijednosti godišnjeg pomaka do UTC-a. Sistemska vrijednost vremena dana prikazuje lokalno sistemsko vrijeme. Lokalno sistemsko vrijeme i sistemsko vrijeme se koriste izmjenjivo.

#### **Lokalno vrijeme posla**

| | |

| |

| | |

> | | |

> | | | | |

Lokalno vrijeme posla je određeno primjenom pomaka vremenske zone posla i vrijednosti godišnjeg pomaka do UTC-a. Da vidite lokalni datum i vrijeme posla, pogledajte stranicu Datum/Vrijeme svojstava posla.

#### **Usklaeno univerzalno vrijeme**

Usklaeno univerzalno vrijeme se koristi za izračun lokalnog sistemskog vremena i vremena posla. Pomak od UTC-a i vrijednost godišnjeg pomaka primjenjuju se na UTC vrijeme za izračun lokalnog sistemskog vremena (sistemsko vrijeme).

#### **Pomak od Usklaenog univerzalnog vremena**

Pomak od Usklađenog univerzalnog vremena predstavlja razliku u satima i minutama između UTC-a i lokalnog sistemskog vremena. Negativni pomak znači da je vrijeme zapadno od UTC a pozitivni pomak znači da je vrijeme istočno od UTC.

#### **Godišnji pomak**

Godišnji pomak pokazuje razliku u godinama između trenutne gregorijanske godine i trenutne godine u kalendaru korištenom s vremenskom zonom za vaš sistem.

#### **Ljetno vrijeme** |

Ljetno vrijeme (DST) je dio godine u kojem je lokalno vrijeme regije pomaknuto u odnosu na standardno službeno vrijeme regije.

#### **Pomak Ljetnog vremena**

Pomak Ljetnog vremena predstavlja broj minuta za koje se lokalno vrijeme pomakne unaprijed kad počne DST ili broj minuta za koje se lokalno vrijeme pomakne unazad kad DST završava.

#### **Vremenska zona**

Postavke vremenske zone navode pomak od UTC-a i kad se pridržava DST-a. Svaka logička particija na sistemu može navesti vremensku zonu za upotrebu.

Za kombiniranje tih vremenskih koncepata u razne vremenske vrijednosti pridružene sistemu, razmotrite dva sistema koji koriste različite vremenske zone.

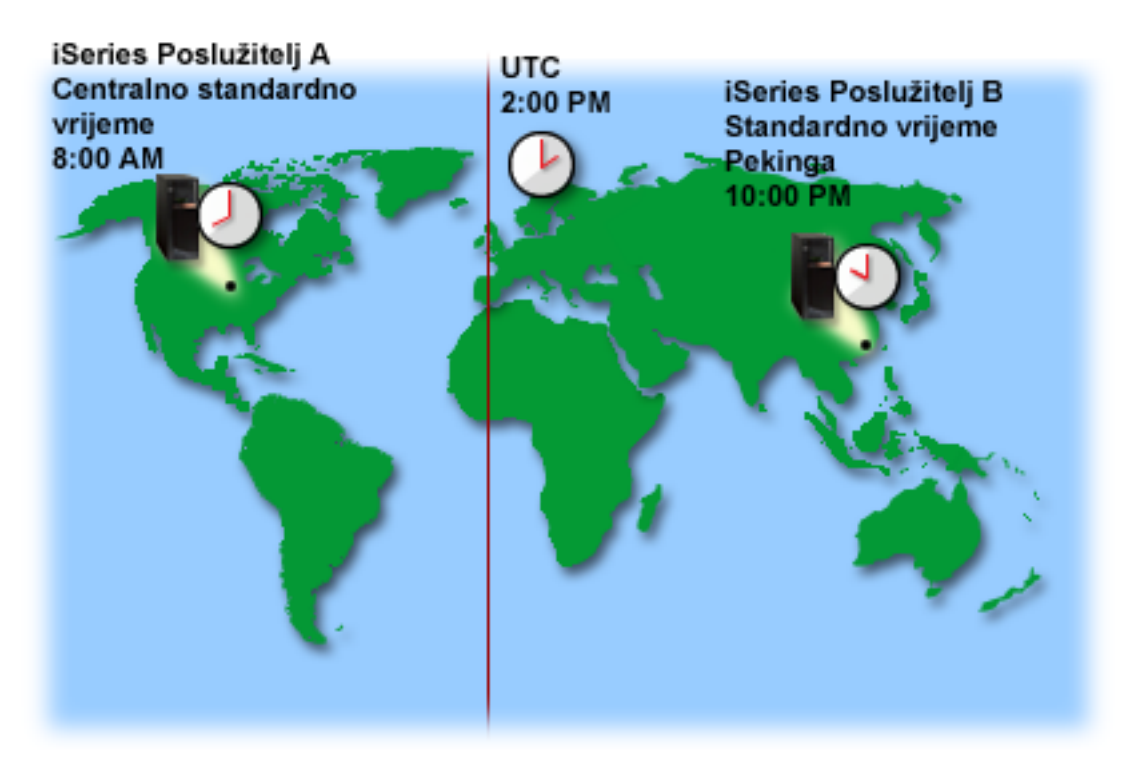

Ova slika prikazuje dva sistema u dvije različite vremenske zone. Sistem A je Središnjoj standardnoj vremenskoj zoni, a sistem B u Peking standardnoj vremenskoj zoni.

Pojedine vrijednosti sistemskog vremena su sljedeće:

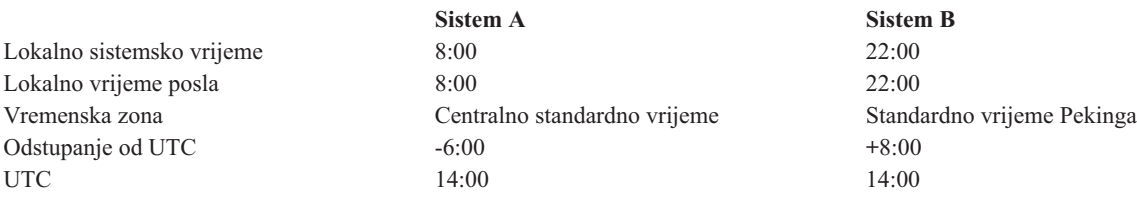

#### **Srodni koncepti**

"Usklađeno [univerzalno](#page-10-0) vrijeme" na stranici 5

Usklaeno univerzalno vrijeme (UTC) je vremenska skala koju održavaju vremenski laboratoriji diljem svijeta i odreena je vrlo preciznim atomskim satom. UTC vrijeme je precizno do približno jedne nanosekunde (milijarditi dio sekunde) po danu. UTC je temeljen na trenutnoj gregorijanskoj godini i prvom meridijanu na 0 stupnju geografske širine.

#### ["Vremenska](#page-15-0) zona" na stranici 10

i5/OS operativni sistem sadrži mnoge vremenske zone. Možete upotrijebiti jednu od vremenskih zona uključenih sa sistemom ili kreirati vlastitu vremensku zonu.

"Ljetno [vrijeme"](#page-24-0) na stranici 19

Ljetno vrijeme (DST) je dio godine u kojem je lokalno vrijeme regije pomaknuto u odnosu na svoje standardno službeno vrijeme. Lokalno vrijeme se tipično mijenja za jedan sat, ali stvarni iznos je kontroliran od vrijednosti pomaka DST-a u opisu vremenske zone.

#### ["Upravljanje](#page-39-0) vremenskim zonama" na stranici 34

Sistemska vrijednost vremenske zone (QTIMZON) navodi ime opisa vremenske zone upotrebljeno za izračun lokalnog sistemskog vremena. Ovisno o opisu vremenske zone u upotrebi i5/OS operativni sistem može automatski podesiti lokalno sistemsko vrijeme da se pridržava Ljetnog vremena (DST).

#### **Srodne informacije**

Sistemske vrijednosti za datum i vrijeme: Vrijeme dana

## <span id="page-10-0"></span>**Usklaeno univerzalno vrijeme**

Usklaeno univerzalno vrijeme (UTC) je vremenska skala koju održavaju vremenski laboratoriji diljem svijeta i |

| određena je vrlo preciznim atomskim satom. UTC vrijeme je precizno do približno jedne nanosekunde (milijarditi dio sekunde) po danu. UTC je temeljen na trenutnoj gregorijanskoj godini i prvom meridijanu na 0 stupnju geografske | širine. |

Gregorijanski UTC se koristi kao početna točka za izračun sistemskog vremena. Za računanje sistemskog vremena iz UTC, sistemski pomak od UTC se dodaje na UTC. Pomak navodi broj sati i minuta za koliko je sistem zapadno ili istočno od UTC. Sve zapadno od Početnog Meridijana ima negativan pomak i sve istočno ima pozitivan pomak. Zatim, pomak se primjenjuje na UTC da bi se izračunalo sistemsko vrijeme. Sistemsko vrijeme se pokazuje u sistemskoj vrijednosti vremena dana.

Za sisteme koji se pridržavaju ne-gregorijanskog kalendara, vrijednost pomaka Godine se primjenjuje na UTC godinu |

za izračun godine lokalnog sistema. Na primjer, ako opis vremenske zone specificira vrijednost pomaka Godine od -57, |

tada je godina lokalnog sistema trenutna gregorijanska godina minus 57. |

Sljedeća slika pokazuje gdje je UTC lociran relativno prema sistemu A. UTC ima vrijednost vremena od 16:00. Sistem A je lociran u Sjedinjenim Državama Amerike u centralnoj standardnoj vremenskoj zoni. Sistem A je lociran zapadno od UTC-a za 6 sati. Zato je sistem A na pomaku od UTC-a za -06:00 sati. Za izračun sistemskog vremena za sistem A, dodajte 6 negativnih sati (-06:00) na 16:00 sati što trenutna vremenska vrijednost za UTC. S takvom kalkulacijom lokalno sistemsko vrijeme sistema A je 10:00 sati.

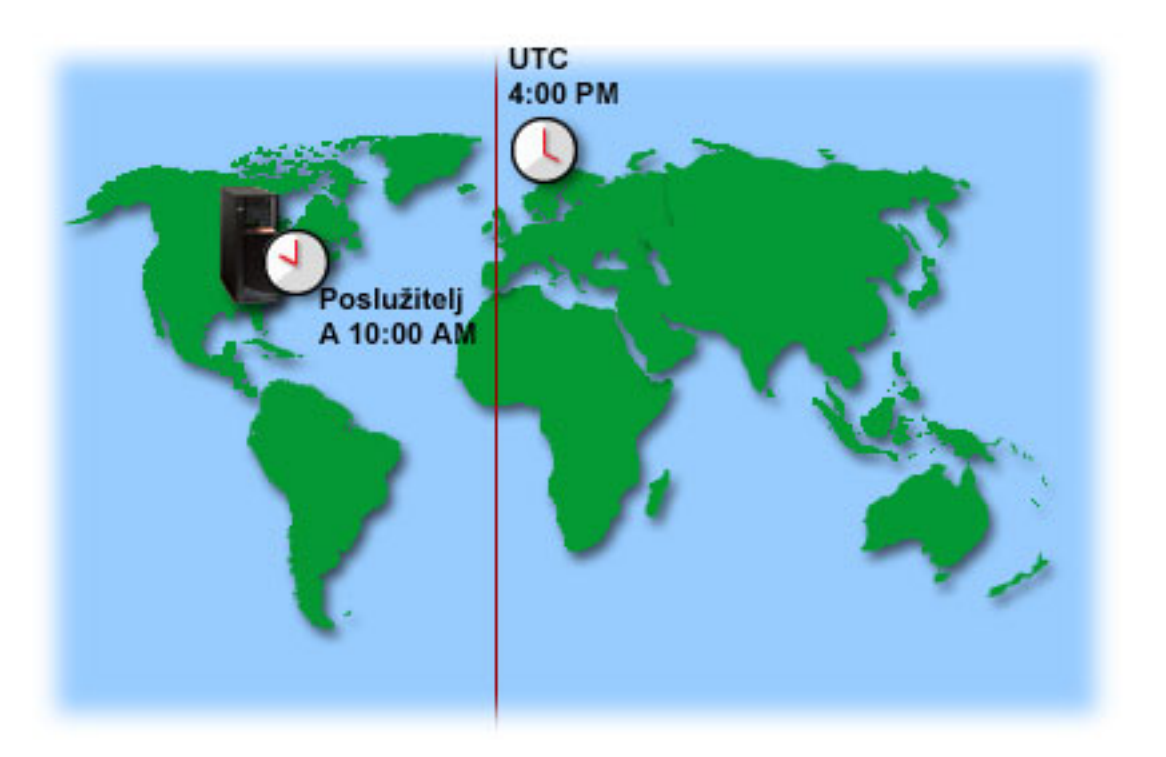

#### **Srodni koncepti**

["Vrijeme"](#page-7-0) na stranici 2

Vrijeme na sistemu uključuje nekoliko vremenskih koncepata kao što su vremenske zone, usklaeno univerzalno vrijeme (UTC), sistemsko vrijeme i vrijeme poslova. Svaki sistem ili particija koristi sistemsko vrijeme. Sistemsko vrijeme se prikazuje kroz sistemsku vrijednost vremena dana.

#### **Srodne informacije**

Sistemske vrijednosti za datum i vrijeme: Vrijeme dana

## <span id="page-11-0"></span>**Aplikacija upravljanja vremenom**

Aplikacija upravljanja vremenom upravlja sistemskim vremenom s vanjskim izvorom vremena.

Svaka aplikacija upravljanja vremenom je jedinstvena i različito programirana. Međutim, ukupna svrha aplikacije upravljanja vremenom je da dohvati vrijednost vremena iz vanjskog izvora vremena i da ju usporedi s vrijednošću sistemskog vremena. Ako se dvije vrijednosti razlikuje, počinje prilagodba vremena. Iznos vremena koji dvije vrijednosti moraju razlikovati prije nego počne prilagodba vremena je jedinstven stvarnoj aplikaciji održavanja vremena koju upotrebljavate.

Upotrebljavajte sistemsku vrijednost prilagodbe vremena (QTIMADJ) za identifikaciju softvera koji se koristi za prilagodbu sistemskog sata da ga održi sinkronim s vanjskim vremenskim izvorom. Sistem ne nameće navedeni softver; on samo identificira softver za upotrebu. Ova vrijednost bi se trebala održavati prilagodbom vremena i planirana je kao pomoć za sprečavanje međusobnog sukoba više aplikacija prilagodbe vremena. Sistem ne provjerava ovu vrijednost ili da li ovaj softver izvodi ili ne izvodi prilagodbe vremena. IBM ponude za prilagodbu vremena upotrebljavaju identifikatore koji počinju s QIBM kao QIBM\_OS400\_SNTP. Drugi dobavljači softvera slijede dogovor sličnog imenovanja imena poduzeća i imena proizvoda.

Softver prilagodbe vremena treba provjeriti ovu sistemsku vrijednost prije početka. Ako ova sistemska vrijednost ima identifikator za drugi softver prilagodbe vremena, tada bi softver koji se pokreće trebao obavijestiti korisnika o ovom mogućem sukobu i potvrditi da bi se ovaj softver prilagodbe vremena trebao pokrenuti. Kada nema nikakav identifikator pridružen ovoj sistemskoj vrijednosti, softver bi trebao ažurirati ovu sistemsku vrijednost da identificira da je sada odgovoran za prilagodbu sistemskog sata. Softver prilagodbe vremena treba opet provjeriti ovu sistemsku vrijednost prije završetka. Ova sistemska vrijednost treba biti postavljena na None jedino ako trenutna vrijednost identificira softver vremenskog podešavanja koje završava.

Možete upotrijebiti SNTP aplikaciju za održavanje vašeg sistemskog vremena. SNTP aplikacija je IBM-isporučena aplikacija upravljanja vremenom koju možete koristiti kako klijent, poslužitelj ili oboje.

U Slika 1 na [stranici](#page-12-0) 7, System A koristi SNTP aplikaciju kao klijent ili kao poslužitelj. SNTP klijent dohvaća vrijednost vremena iz vanjskog izvora vremena. Vanjski izvor vremena je odreen s tim što ste vi izabrali za upotrebu. SNTP aplikacija sinkronizira usklađeno univerzalno vrijeme (UTC) s vremenskom vrijednosti iz vanjskog vremenskog izvora. Tada, SNTP poslužitelj (System A) šalje vrijednost vremena svim SNTP klijent sistemima (System B i klijent A) s kojima je povezan.

<span id="page-12-0"></span>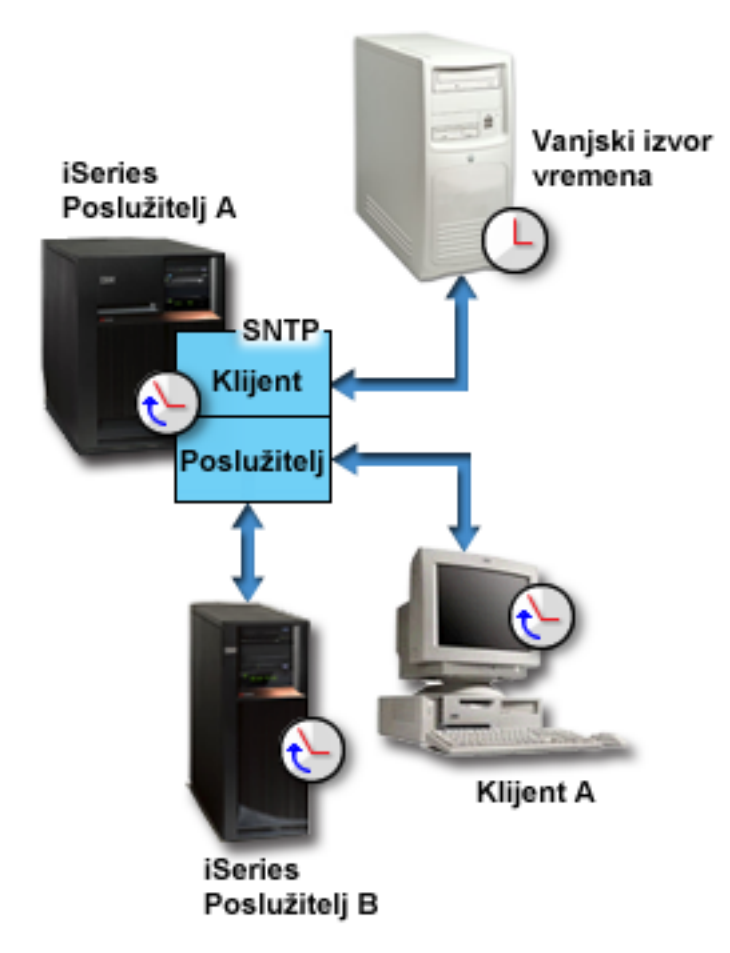

*Slika 1. SNTP kao klijent i poslužitelj.*

U Slika 2 na [stranici](#page-13-0) 8, System A koristi SNTP poslužitelj. U toj situaciji, UTC vrijeme se prima od sistema umjesto da se sinkronizira s vanjskim vremenskim izvorom. Interna vrijednost vremena šalje se svim SNTP klijent sistemima (Sistem B i klijent A) s kojima je povezan.

### <span id="page-13-0"></span>iSeries Poslužitelj A

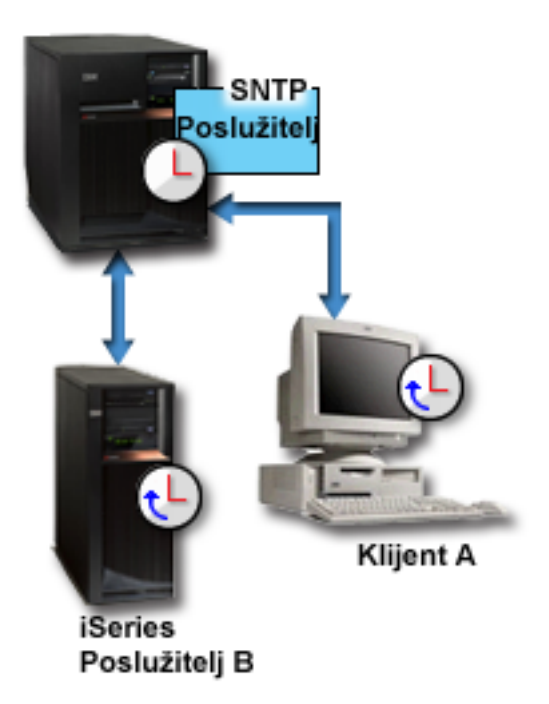

#### *Slika 2. SNTP kao poslužitelj*

#### **Srodni koncepti**

"Prilagodba vremena"

Možete koristiti funkciju podešavanja vremena u System i Navigatoru za podešavanje sistemskog vremena ili koristiti aplikaciju upravljanja vremenom za automatsko podešavanje sistemskog vremena.

["Postavljanje](#page-35-0) upravljanja vremenom" na stranici 30

Ako želite upotrebljavati aplikaciju održavanja vremena za sinkronizaciju vašeg sistemskog vremena s vanjskim vremenskim izvorom, trebate konfigurirati aplikaciju održavanja vremena na svakom sistemu. Možete koristiti aplikaciju održavanja vremena Jednostavni protokol vremena mreže (SNTP) ili neku vlastitu aplikaciju.

#### **Srodne informacije**

Sistemske vrijednosti za datum i vrijeme: Prilagodba vremena

Jednostavni protokol vremena mreže

### **Prilagodba vremena**

Možete koristiti funkciju podešavanja vremena u System i Navigatoru za podešavanje sistemskog vremena ili koristiti aplikaciju upravljanja vremenom za automatsko podešavanje sistemskog vremena.

Prilagodbe vremena su preferiranije nego ručno postavljanje sistemske vrijednosti vremena dana, zato što prilagodba vremena ubrzava ili usporava vrijeme u malim koracima umjesto da netko napravi jednu, trenutnu promjenu vremena.

Ako ne upotrijebite funkciju podešavanja vremena, možete ručno promijeniti sistemsko vrijeme pomoću sistemske vrijednosti za vrijeme dana. Na primjer, ako želite podesiti sistemsko vrijeme tri minute unatrag, možete ručno promijeniti sistemsku vrijednost vremena dana sa 3:00:00 (HH:MM:SS) na 2:57:00. Čineći ovo, sistemsko vrijeme od 2:57:00 do 3:00:00 se ponavlja. Ovo može uzrokovati probleme za vremena zapisivanja aplikacija.

Za izbjegavanje problema ovakvog tipa, možete upotrijebiti funkciju podešavanja vremena za promjenu sistemskog vremena i vrijeme neće biti preskočeno ili ponovljeno. Prilagodba sata znači postupno ubrzavanje ili usporavanje sata tako da se vrijeme postupno prilagođava željenoj vrijednosti vremena. Prilagodba ne uzrokuje velike skokove u

vremenu koji se mogu iskusiti pri postavljanju sata sa sistemskom vrijednošću vremena dana. Međutim, prilagodba treba vremena da se dovrši, pošto to nije jedna, trenutna promjena sata. Na primjer, prilagođenje sata za 1 sekundu može trajati 10 sekundi realnog vremena da se dovrši.

Sljedeće brojke pokazuju razliku između ručnog postavljanja sistemske vrijednosti vremena dana i korištenja funkcije prilagodbe vremena. Linije predstavljaju napredovanje u vremenu. Odlomak osvijetljen u plavom prikazuje period vremena koji je ili preskočen ili ponovljen (za vrijeme ručne promjene) ili neprekidan (za vrijeme prilagodbe vremena).

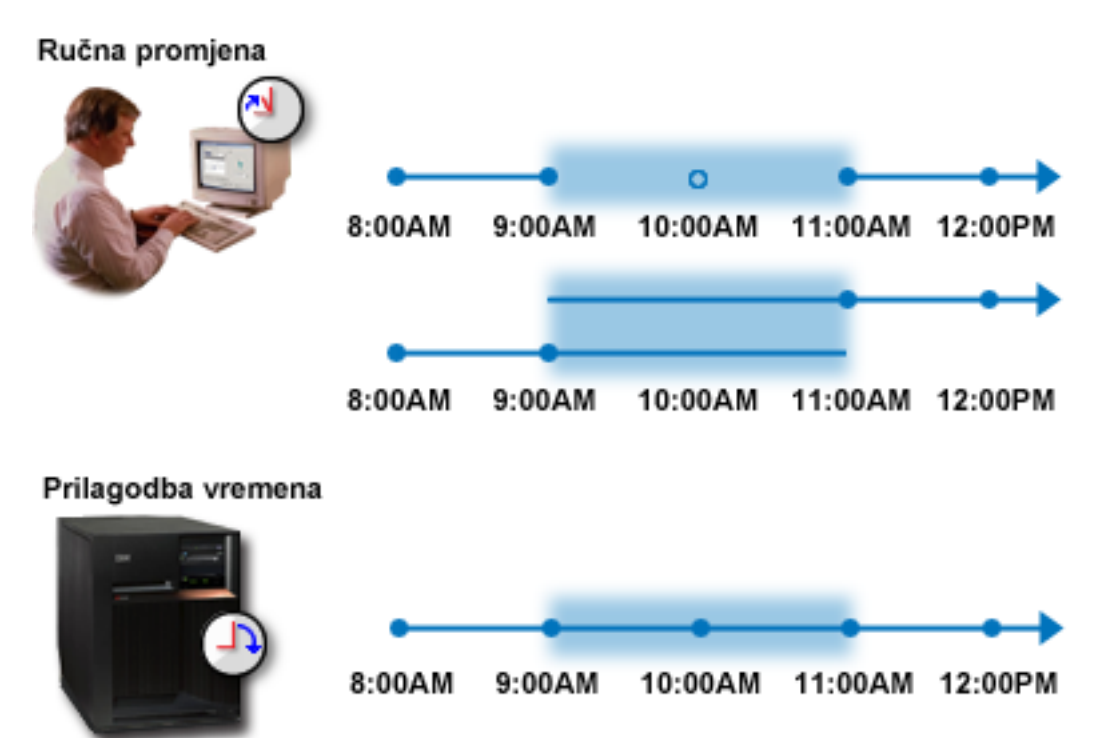

Prikaz ručne promjene pokazuje da ako podesite sistemsko vrijeme od 9:00 na 11:00, dvosatni interval od 9:00 do 11:00 je preskočen. Takoer, ako postavite vrijeme natrag iz 11:00 na 9:00, sistemsko vrijeme ponavlja vremenski okvir od 9:00 do 11:00.

Prikaz vremenskog podešavanja pokazuje da ako sistemsko vrijeme podešavate pomoću funkcije podešavanja, vrijeme nije preskočeno niti se ponavlja. Vrijeme se postupno ubrzava ili usporava dok se ne dostigne odgovarajuća vremenska vrijednost. Iznos vremena koju prilagodba uzima za dovršenje, ovisi o duljini prilagodbe. dvosatna prilagodba vremena, bilo negativna ili pozitivna, je najveća dozvoljena prilagodba. Vremensko podešavanje osigurava da sistemsko vrijeme teče kontinuirano. Zato je podešavanje vremena preporučljiva metoda za promjenu sistemskog vremena.

Za više informacija o tome kako promijeniti sistemsko vrijeme, ručnom promjenom vremena ili vremenskim podešavanjem, pogledajte Ažuriranje sistemskog vremena.

#### **Srodni koncepti**

"Aplikacija upravljanja [vremenom"](#page-11-0) na stranici 6

Aplikacija upravljanja vremenom upravlja sistemskim vremenom s vanjskim izvorom vremena.

["Scenarij:](#page-29-0) Podesiti sistemsko vrijeme za 3 minute" na stranici 24

Možete ručno podesiti sistemsko vrijeme za 3 minute. Prilagodba vremena je različita od promjene sistemske vrijednosti vremena dana. Podešavanje vremena je preporučljiva metoda za promjenu sistemskog vremena.

#### **Srodni zadaci**

["Ažuriranje](#page-36-0) sistemskog vremena" na stranici 31

Možete podesiti sistemsko vrijeme pomoću podešavanja vremena koje je preferirana metoda. Ako želite odmah promijeniti sistemsko vrijeme, možete ručno promijeniti sistemsko vrijeme pomoću sistemske vrijednosti vremena dana.

<span id="page-15-0"></span>["Sistemsko](#page-45-0) vrijeme se razlikuje više od 2 sata" na stranici 40 Ovakva situacija se može desiti ako je vaše sistemsko vrijeme podešeno netočno za održavanje DST-a ili ako je vremenska zona postavljena netočno za vrijeme i5/OS instalacije.

#### **Srodne informacije**

Sistemske vrijednosti za datum i vrijeme: Vrijeme dana

## **Vremenska zona**

|

i5/OS operativni sistem sadrži mnoge vremenske zone. Možete upotrijebiti jednu od vremenskih zona uključenih sa sistemom ili kreirati vlastitu vremensku zonu.

Možete navesti vremensku zonu za svaki sistem u vašem poslovnom okruženju. Postavka vremenske zone specificira pomak od Usklaenog univerzalnog vremena (UTC) i da li podržava Ljetno vrijeme (DST). Ako specificirate pridržavanje s DST-om, sistem automatski ažurira sistemsko vrijeme kad DST počne i završi. Ne trebate ručno postaviti sistemsku vrijednost kad DST počne i završi.

U opisu vremenske zone vrijednost pomaka vremenske zone označava razliku u godinama između trenutne gregorijanske godine i trenutne godine u kalendaru korištenom s vremenskom zonom sistema. Za sisteme koji podržavaju ne-gregorijanski kalendar, ova vrijednost pomaka Godine primjenjuje se na UTC godinu za računanje l lokalne godine sistema. Na primjer, ako opis vremenske zone navodi pomak Godine od -57, tada je lokalna sistemska godina trenutna gregorijanska godina minus 57.  $\blacksquare$  $\blacksquare$ 

U opisu vremenske zone vrijednost pomaka Ljetnog vremena predstavlja broj minuta za koje se lokalno vrijeme | pomakne unaprijed kad DST počne ili broj minuta za koje se lokalno vrijeme pomakne unazad kad DST završi. |

U opisu vremenske zone vrijednost Zamjenskog imena navodi odgovarajući unos Olson baze podataka korištene od | Java. Možete specificirati maksimalno 128 znakova za tu vrijednost.  $\blacksquare$ 

**Bilješka:** Vrijednosti pomaka Godine, pomaka Ljetnog vremena i Zamjenskog imena nisu podržane na sistemima pod i5/OS V5R4 ili ranije.  $\blacksquare$ |

Možete upotrijebiti jednu od IBM-isporučenih vremenskih zona ili kreirati vlastitu vremensku zonu. Ako želite urediti | jednu od isporučenih vremenskih zona, trebate kreirati novu vremensku zonu zasnovanu na postojećoj vremenskoj | zoni. To sprečava gubljenje vaših promjena kad u budućnosti instalirate operativni sistem. Kad je operativni sistem instaliran, vremenske zone isporučene sa sistemom se pregaze. Svi identifikatori IBM-isporučenih vremenskih zona | počinju sa slovom Q i sva puna i skraćena imena vremenskih zona se dohvaćaju iz poruka u QCPFMSG datoteci | poruka. Ako kreirate vremensku zonu (bilo da je nova ili temeljena na postojećoj vremenskoj zoni), identifikator  $\blacksquare$  $\blacksquare$ 

vremenske zone ne smije početi sa znakom Q. Svi identifikatori koji počinju sa Q su rezervirani za IBM. |

Upotrijebite sistemsku vrijednost vremenske zone (QTIMZON) da navedete vremensku zonu koju će koristiti vaš sistem. Za korištenje sistemske vrijednosti vremenske zone, morate koristiti i5/OS V5R3 ili kasniji.

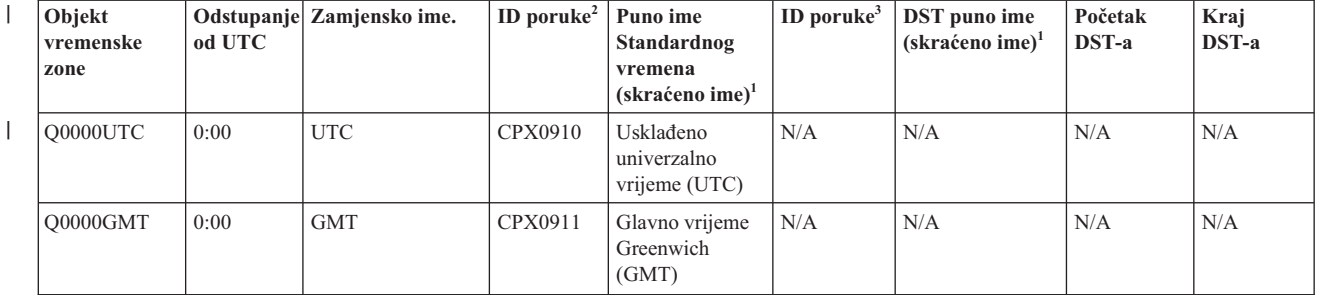

Sljedeća tablica identificira vremenske zone uključene sa sistemom.

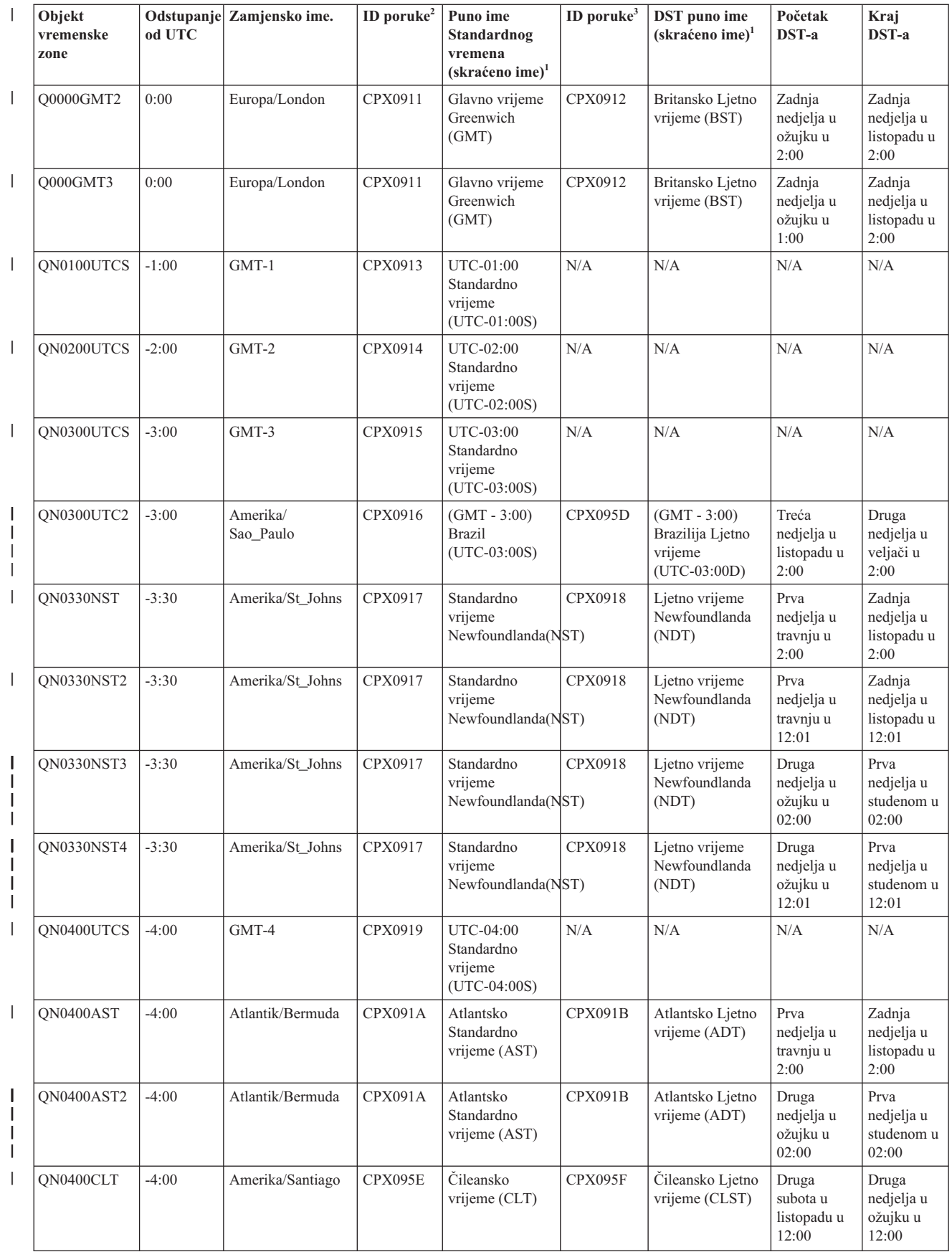

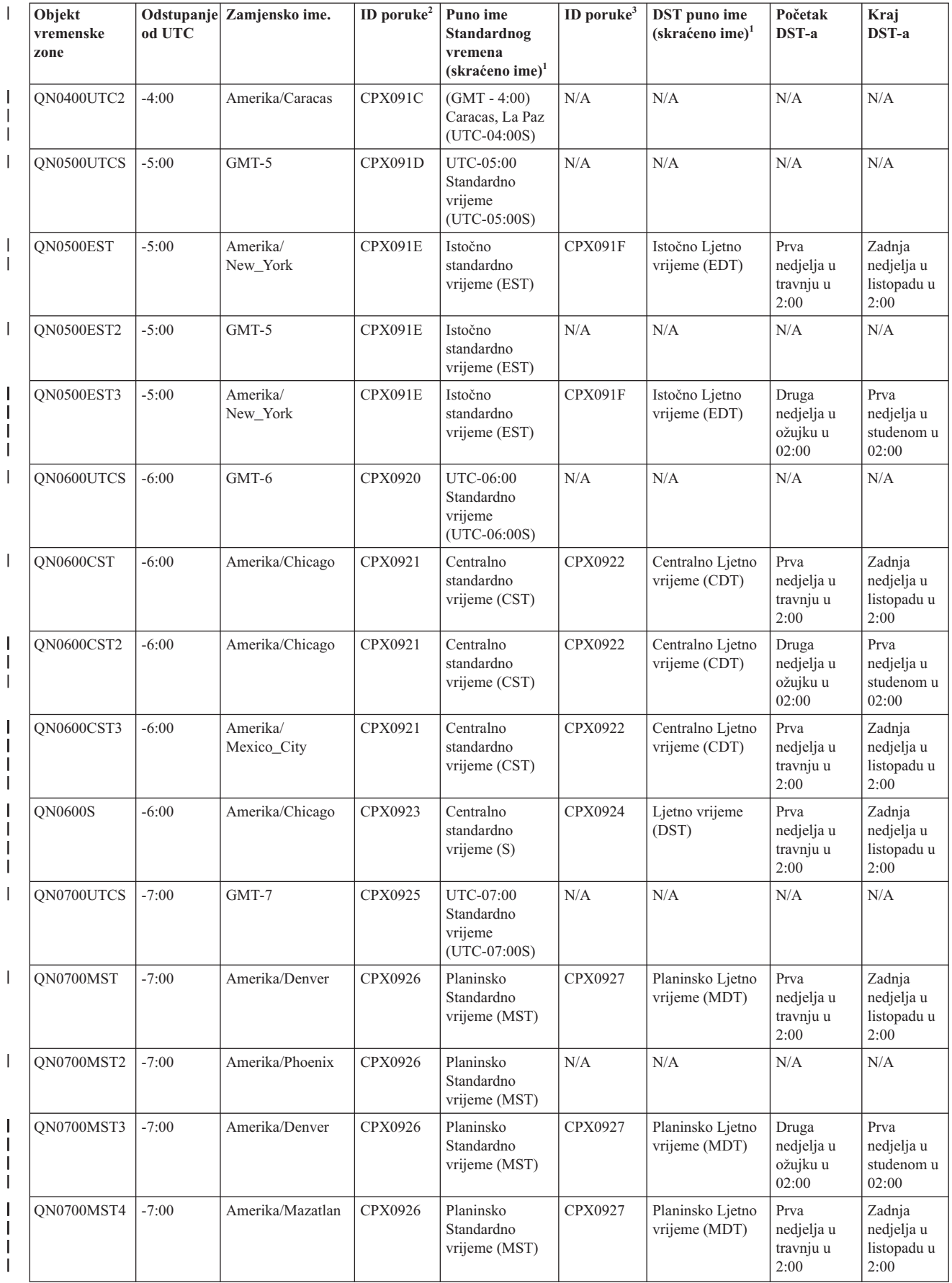

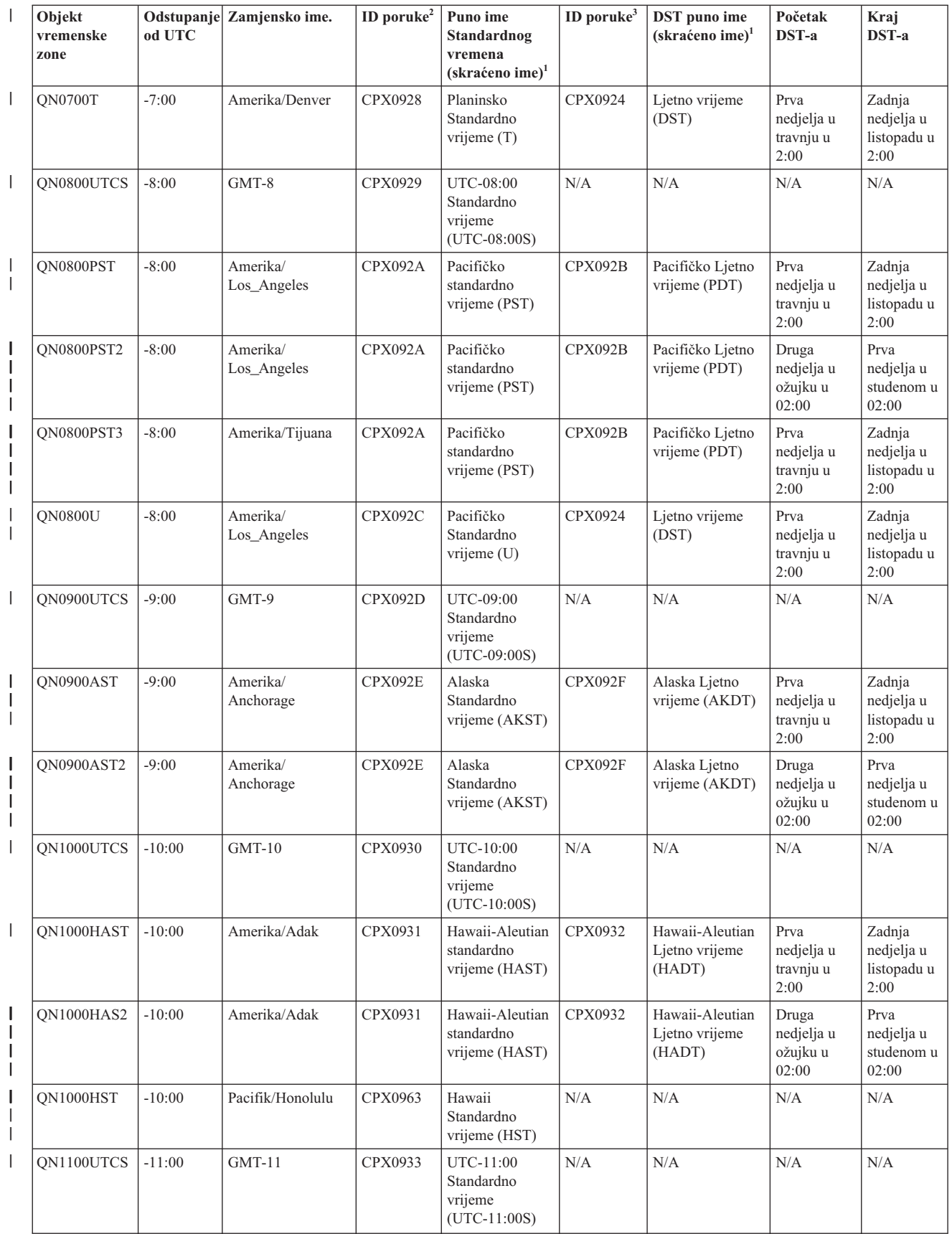

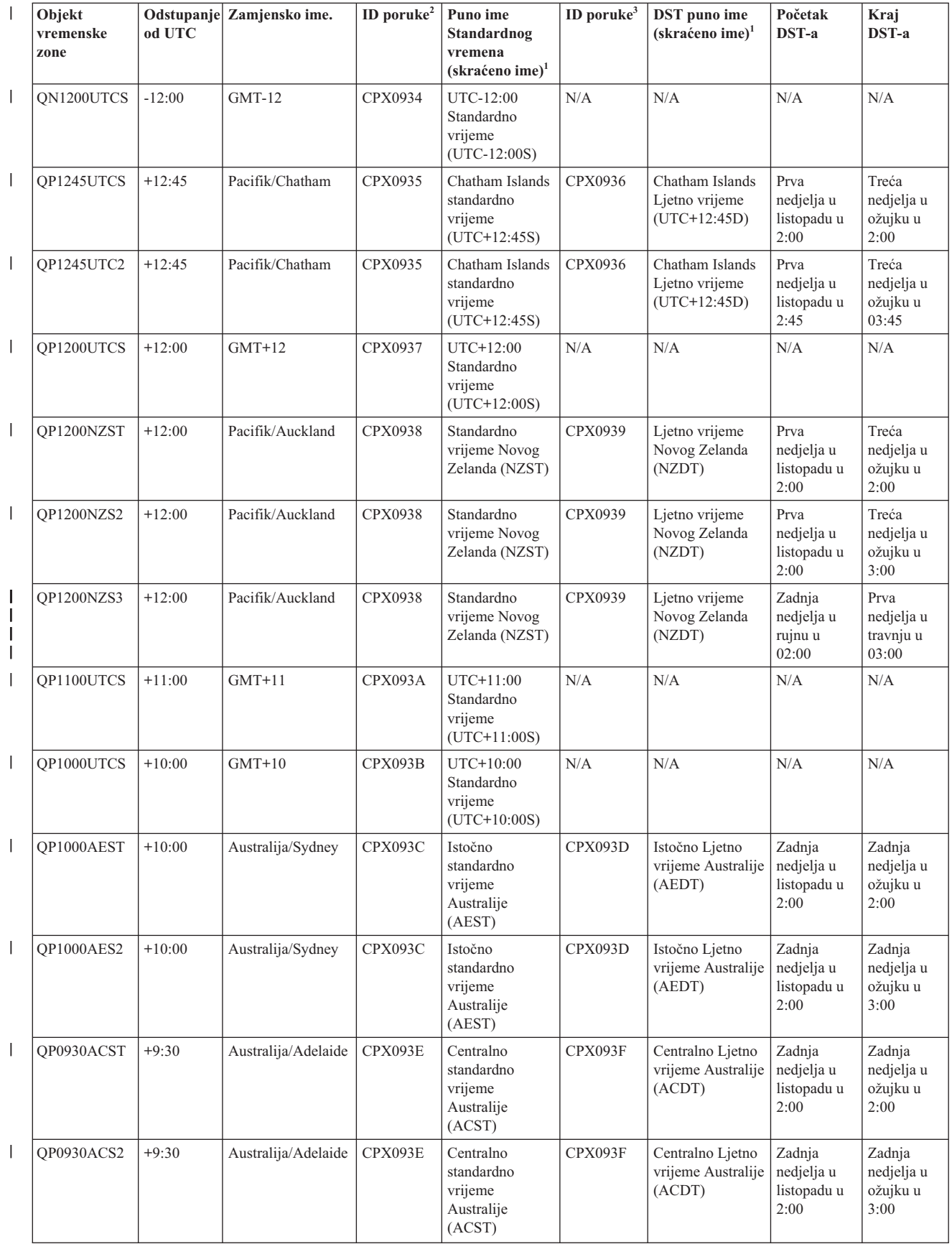

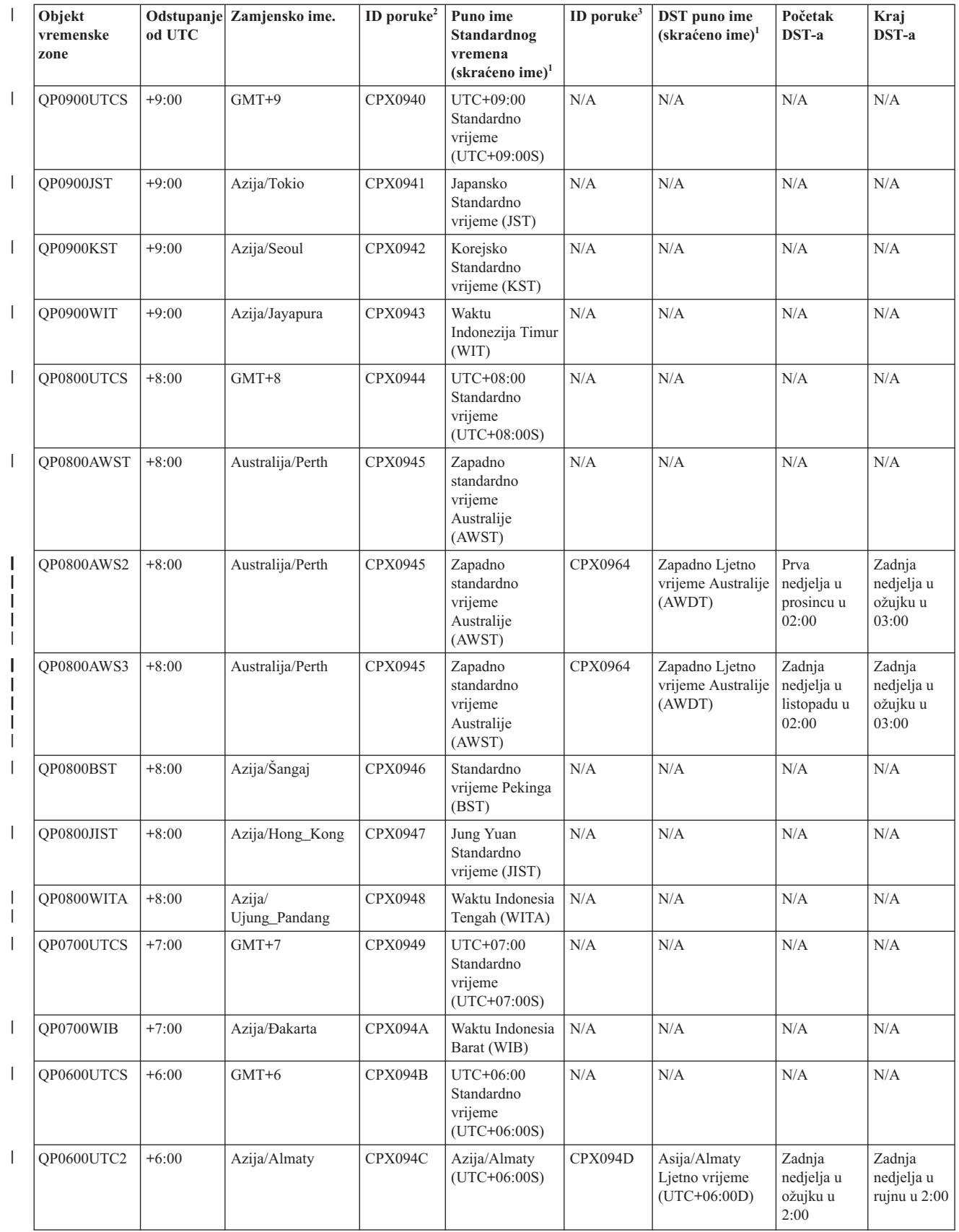

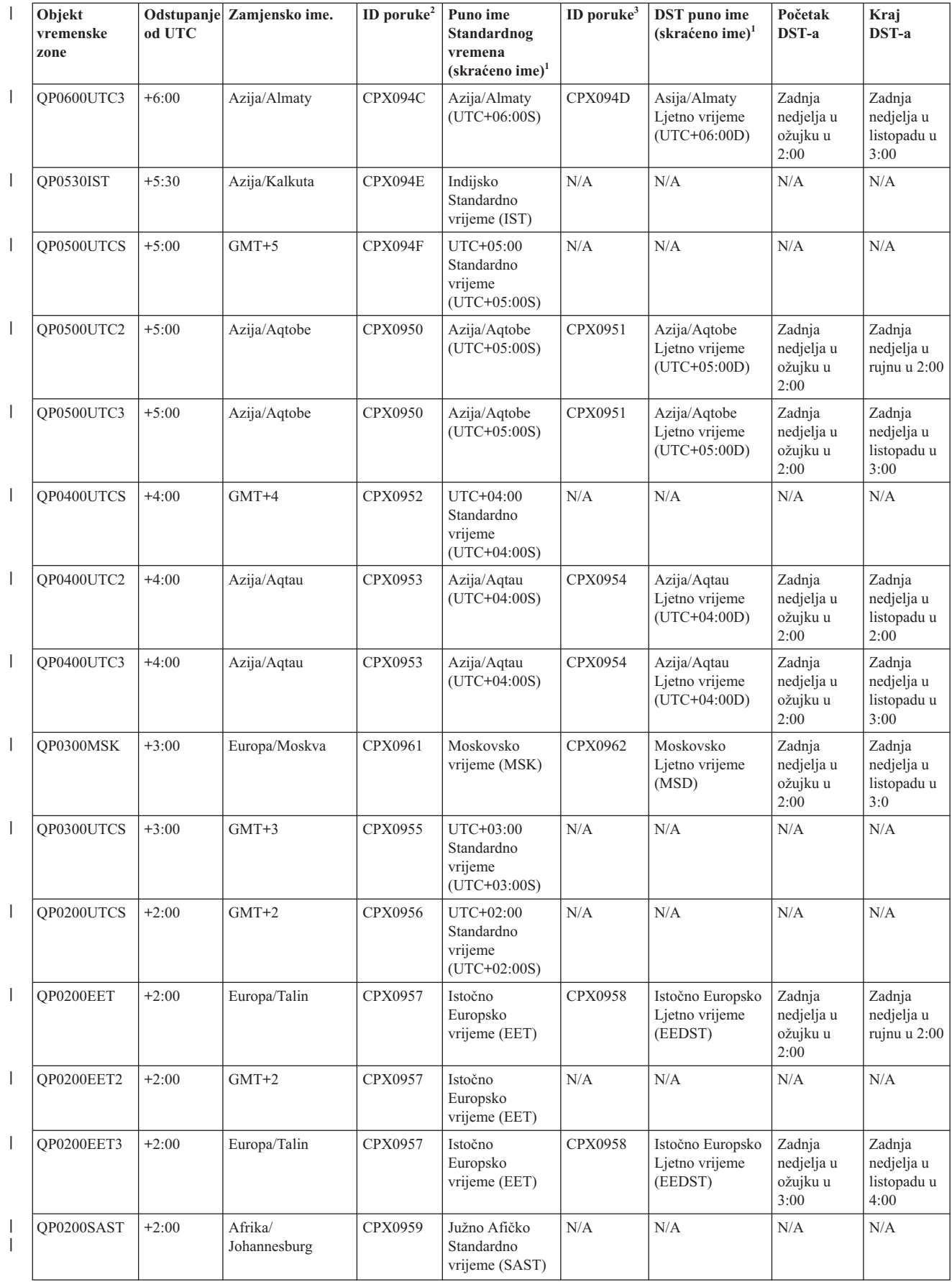

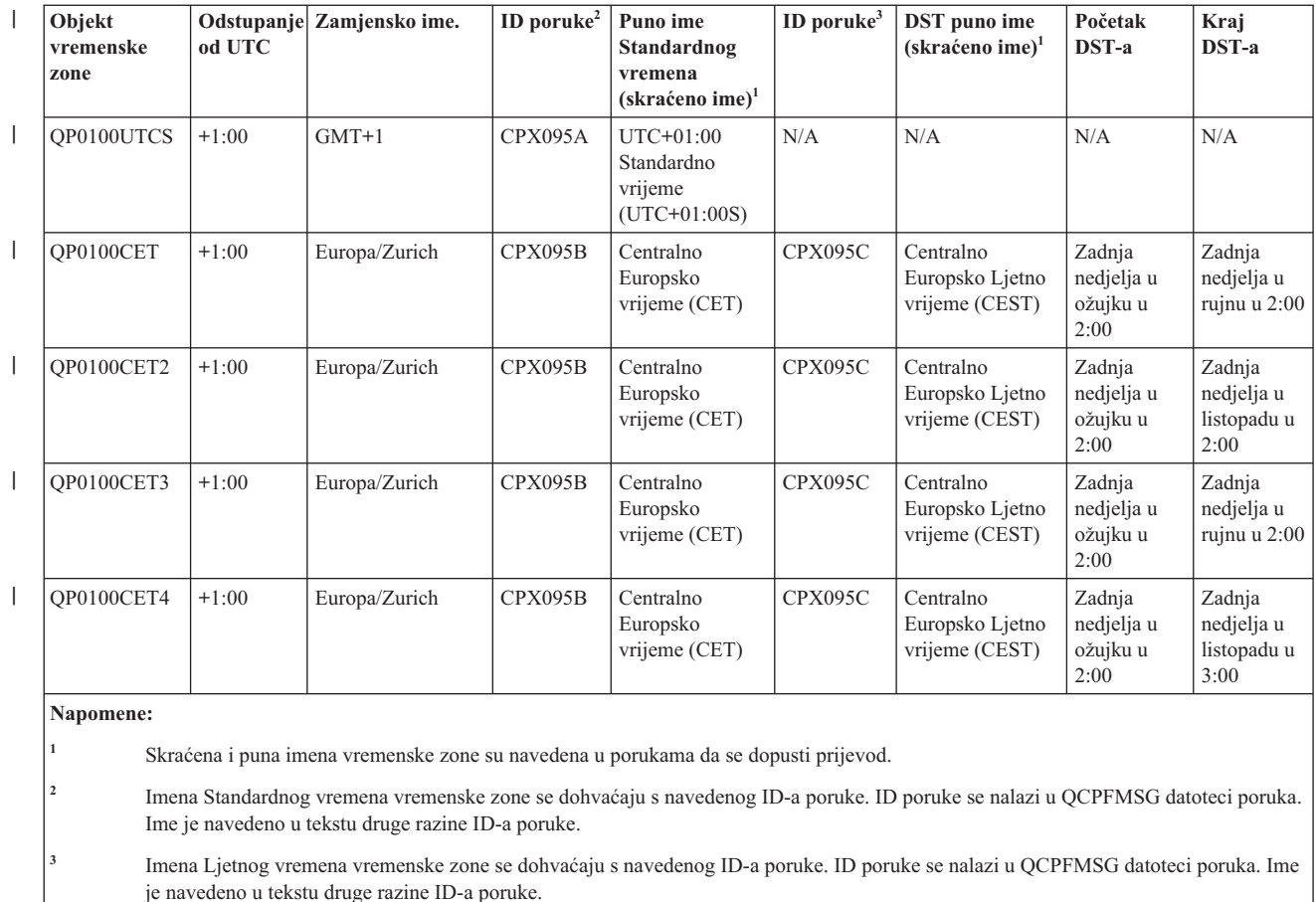

**N/A** Ne primjenjivo.

#### **Srodni koncepti**

["Vrijeme"](#page-7-0) na stranici 2

Vrijeme na sistemu uključuje nekoliko vremenskih koncepata kao što su vremenske zone, usklaeno univerzalno vrijeme (UTC), sistemsko vrijeme i vrijeme poslova. Svaki sistem ili particija koristi sistemsko vrijeme. Sistemsko vrijeme se prikazuje kroz sistemsku vrijednost vremena dana.

"Scenarij: Promjena DST početka ili kraja zbog vremenski osjetljivih [programa"](#page-27-0) na stranici 22 Vremenski osjetljivi programi raspoređeni za izvođenje u vremenskom intervalu u kojem DST ili počinje ili završava, mogu izazvati nepredvidive rezultate. Za izbjegavanje takve situacije, možete promijeniti početak i kraj DST-a na vašem sistemu.

#### **Srodni zadaci**

["Postavljanje](#page-31-0) vremenske zone prije nadogradnje na i5/OS V5R3 ili više" na stranici 26

Ako imate instalirano prethodno izdanje i5/OS operativnog sistema i vršite nadogradnju na i5/OS V5R3 ili više, trebate postaviti vremensku zonu prije nego se vaš sistem nadogradi na novo izdanje. To je preporučljiva metoda zato jer je vašu vremensku zonu moguće postaviti ispravno tek kad je nadogradnja dovršena.

["Postavljanje](#page-34-0) vremenske zone nakon IPL-a" na stranici 29

Možete koristiti System i Navigator za promjenu sistemske vrijednosti vremenske zone (QTIMZON) nakon punjenja početnog programa (IPL). Možete također koristiti novu metodu za osiguranje da je vremenska zona postavljena ispravno ako vrijednost pomaka usklaenog univerzalnog vremena (UTC) nije bila ispravna za vrijeme nadogradnje ili instalacije i5/OS softvera.

#### "Kreiranje [vremenske](#page-40-0) zone" na stranici 35

Upotrebom funkcije upravljanja vremenom u System i Navigatoru možete kreirati vremensku zonu specifičnu za vaše potrebe. Možete kreirati ili novu vremensku zonu ili novu vremensku zonu temeljenu na postojećoj vremenskoj zoni.

<span id="page-23-0"></span>"Uređivanje vremenske zone" na stranici 36

Ako kreirate vremensku zonu i ustanovite kasnije da svojstvo nije ispravno podešeno, možete urediti vremensku zonu. Možete urediti vremensku zonu za vrijeme dok ju koristi sistem.

"Brisanje [vremenske](#page-41-0) zone" na stranici 36

Kada brišete vremensku zonu, objekt vremenske zone se uklanja iz sistema. Više ne možete pristupiti objektu vremenske zone.

#### **Srodne informacije**

Sistemske vrijednosti za datum i vrijeme: Vremenska zona

### **Početno postavljanje vremenske zone**

Za vrijeme početnog pokretanja i5/OS operativni sistem postavlja početnu vremensku zonu. Ovo poglavlje opisuje kako sistem određuje početnu sistemsku vrijednost vremenske zone (QTIMZON).

Ne isporučuje se nikakva default sistemska vrijednost za QTIMZON. Tu vrijednost možete postaviti u System i Navigator i s ekrana opcija za vrijeme nadziranog punjenja početnog programa (IPL).

Za određivanje početne sistemske vrijednosti za QTIMZON, operativni sistem poduzima sljedeće akcije:

1. Sistem pokušava dohvatiti vremensku zonu iz QWCTIMZON područja podataka.

Za vrijeme IPL-a neke i5/OS nadogradnje softvera, operativni sistem traži područje podataka pod imenom QWCTIMZON u QSYS knjižnici. Za kreiranje područja podataka prije instalacije, pogledajte ["Postavljanje](#page-31-0) vremenske zone prije [nadogradnje](#page-31-0) na i5/OS V5R3 ili više" na stranici 26. Ako je područje podataka nađeno, poduzimaju se sljedeći koraci:

- a. Sistem pokušava pronaći objekt opisa vremenske zone čije se ime podudara s imenom objekta opisa vremenske zone u području podataka. Ako ovaj korak ne uspije, sistem nastavlja na 1b.
- b. Sistem pokušava pronaći objekt opisa vremenske zone čije ime je izvedeno iz pomaka navedenog u području podataka.

To ime se sastoji od slova Q iza kojeg slijedi N ako je pomak negativan ili P ako je pomak pozitivan; zatim slijedi pomak u satima i minutama i na kraju slijede slova UTCS. Na primjer, ako je pomak naveden u području podataka -06:00, operativni sistem pokušava pronaći opis vremenske zone pod imenom QN0600UTCS. U slučaju da je pomak nula, izostavlja se slovo koje prikazuje predznak (N ili P) i ime koje se koristi je Q0000UTC. Ako ovaj korak ne uspije, sistem nastavlja na 1c.

c. Sistem pokušava kreirati novi opis vremenske zone čije se ime i pomak podudaraju s informacijom navedenom u području podataka.

Ovaj opis vremenske zone ne podržava DST. Na primjer, ako je u području podataka navedeno-05:15MYTIMEZONE, operativni sistem pokušava kreirati opis vremenske zone pod imenom MYTIMEZONE s pomakom od pet negativnih sati i 15 minuta. Ako ovaj korak ne uspije, sistem nastavlja na 2.

2. Sistem pokušava dohvatiti vremensku zonu iz pomaka sistemske vrijednosti UTC (QUTCOFFSET).

Ako područje podataka QWCTIMZON ne postoji ili ako prethodni korak ne uspije, operativni sistem pokušava koristiti vrijednost navedenu u sistemskoj vrijednosti QUTCOFFSET. Izvode se sljedeći koraci:

- a. Sistem pokušava pronaći objekt opisa vremenske zone čije ime je izvedeno iz pomaka navedenog u sistemskoj vrijednosti QUTCOFFSET. Pogledajte 1b za informacije o načinu izvođenja ovog imena. Ako ovaj korak ne uspije, sistem nastavlja na 2b.
- b. Sistem pokušava kreirati novi opis vremenske zone čije ime je izvedeno u prethodnom koraku 2a i čiji se pomak podudara s informacijom navedenom u sistemskoj vrijednosti QUTCOFFSET. Taj opis vremenske zone ne podržava Ljetno vrijeme.

Ako ne uspiju svi prethodni koraci, QTIMZON sistemska vrijednost nije postavljena. U System i Navigator, polje **Vremenska zona** je prazno i u sučelju baziranom na znakovima parametar vremenske zone je postavljen na \*N (nije raspoloživa). Dodatno, vrijednost pomaka od Usklaenog univerzalnog vremena (UTC) postavljena je na 0. Tada je lokalno sistemsko vrijeme sistema postavljeno na trenutni UTC.

#### **Srodni zadaci**

<span id="page-24-0"></span>["Postavljanje](#page-31-0) vremenske zone prije nadogradnje na i5/OS V5R3 ili više" na stranici 26

Ako imate instalirano prethodno izdanje i5/OS operativnog sistema i vršite nadogradnju na i5/OS V5R3 ili više, trebate postaviti vremensku zonu prije nego se vaš sistem nadogradi na novo izdanje. To je preporučljiva metoda zato jer je vašu vremensku zonu moguće postaviti ispravno tek kad je nadogradnja dovršena.

["Postavljanje](#page-33-0) vremenske zone za vrijeme nadziranog IPL-a." na stranici 28

Možete postaviti sistemsku vrijednost vremenske zone za vrijeme nadziranog punjenja početnog programa (IPL) i5/OS operativnog sistema. To je preferirana metoda ako instalirate softver na novom sistemu ili particiji, jer osigurava da vremenska zona može biti postavljena ispravno čim završi IPL.

"Pomak UTC-a je postavljen netočno za vrijeme i5/OS [instalacije"](#page-43-0) na stranici 38

Ako je pomak sistemske vrijednosti UTC-a (QUTCOFFSET) postavljen netočno za vrijeme instalacije, možda neće biti ispravna početna vrijednost vremenske zone za vaš sistem.

"Sistemsko vrijeme je pogrešno i poslovi se ne izvode s ispravnim [vremenom"](#page-44-0) na stranici 39 Ako je sistemsko vrijeme neispravno i poslovi se ne izvode s pravim vremenom, postavka vremena možda nije ispravno navedena.

#### **Srodne informacije**

Sistemske vrijednosti za datum i vrijeme: Vremenska zona

Sistemske vrijednosti za datum i vrijeme: Pomak od koordiniranog univerzalnog vremena (UTC)

## **Ljetno vrijeme**

Ljetno vrijeme (DST) je dio godine u kojem je lokalno vrijeme regije pomaknuto u odnosu na svoje standardno |

službeno vrijeme. Lokalno vrijeme se tipično mijenja za jedan sat, ali stvarni iznos je kontroliran od vrijednosti pomaka | DST-a u opisu vremenske zone. |

Mnoge zemlje ili regije navode da je njihovo lokalno sistemsko vrijeme prilagođeno naprijed ili natrag za jedan sat, da bi prilagodili godišnje promjene u broju dnevnih sati. Ova promjena može takoer biti pridružena promjenom imena vremenske zone. Na primjer, u Torontu, Kanada, 13 označava u zimi 13, Istočno standardno vrijeme (EST) i ljeti označava 13, Istočno dnevno vrijeme (EDT). Ljetno vrijeme je takoer poznato kao *Napredno vrijeme*, *Ljetno vrijeme* ili *Legalno vrijeme* (sa Standardnim vremenom također poznato kao *Zimsko vrijeme*) u nekim zemljama ili područjima. Prilagodbe Ljetnog vremena južnoj hemisferi su suprotne onima u sjevernoj hemisferi.

Općenito pravilo za promjene DST-a je da promjena od Standardnog vremena na DST treba biti dovršena prije 03:00 (lokalno vrijeme) na datum ili dan kad DST treba početi. Takoer, kad se DST vrijeme mijenja na standardno, promjena vremena se dešava između ponoći i 03:00 (lokalno vrijeme) na datum ili dan kad DST završava.

Također pripazite da ako koristite druge automatske načine za prilagodbu DST-a u kombinaciji s vremenskom zonom koja se pridržava DST-a, trebate onemogućiti druge načine. Inače, vaše lokalno sistemsko vrijeme može se prilagoditi za više od 1 sat za DST.

### **Srodni koncepti**

["Vrijeme"](#page-7-0) na stranici 2

Vrijeme na sistemu uključuje nekoliko vremenskih koncepata kao što su vremenske zone, usklaeno univerzalno vrijeme (UTC), sistemsko vrijeme i vrijeme poslova. Svaki sistem ili particija koristi sistemsko vrijeme. Sistemsko vrijeme se prikazuje kroz sistemsku vrijednost vremena dana.

## **Scenariji: Rad s vremenskim zonama i podešavanjima vremena**

Ovi scenariji vam pomažu koristiti punu prednost funkcije upravljanja vremenom. Oni služi kao vodič za dovršenje određenih zadataka. Svaki scenarij opisuje određenu situaciju i označava kako koristiti upravljanje vremenom za ostvarenje poslovnih potreba.

## <span id="page-25-0"></span>**Scenarija: kreiranje vremenske zone pomoću datoteke poruka za skraćena i puna imena.**

Možete kreirati vremensku zonu koja koristi datoteku poruka. Datoteka poruka sadrži puna i skraćena imena vremenskih zona.

### **Situacija**

Kao administrator, kreirate vremensku zonu specifično po potrebama vašeg poduzeća. Pri tome, radije želite da se ime vremenske zone dohvati iz datoteke poruka nego da ga generira sistem.

Jedan od više razloga da možete htjeti koristiti datoteku poruka za spremanje punih i skraćenih imena Standardnog vremena i Ljetnog vremena (DST) je u svrhu prevođenja.

### **Ciljevi**

U tom scenariju, Moje poduzeće želi da njegova vremenska zona dohvaća imena Standardnog vremena i imena DST-a iz datoteke poruka.

Ciljevi ovog scenarija su sljedeći:

- Kreiranje nove vremenske zone
- v Za specificiranje punih i skraćenih imena Standardnog vremena pomoću poruke u datoteci poruka
- v Za specificiranje punih i skraćenih DST imena pomoću poruke u datoteci poruka
- v Da bi imali vremensku zonu, dohvatite imena iz datoteke poruka imena Standardne vremenske zone i DST-a

### **Detalji**

Moje poduzeće ima jedan sistem (System A) u svom okruženju. Ovaj sistem treba koristiti vremensku zonu koja navodi da se koristi datoteka poruka za puna i skraćena imena vremenske zone.

- v Sistem A izvodi i5/OS V5R3 ili kasniji i vodi sve poslovne obrade.
- v Upotrebljavate IBM System i Access za Windows ili IBM iSeries Access for Windows V5R3 ili kasniji za komuniciranje sa sistemom A.

### **Preduvjeti i pretpostavke**

- v Sistem A izvodi i5/OS V5R3 ili kasniji.
- v Upotrebljavate IBM System i Access za Windows ili IBM iSeries Access for Windows V5R3 ili kasniji za komuniciranje sa sistemom A.
- MYLIB knjižnica postoji na sistemu.

### **Koraci konfiguracije**

Za kreiranje vremenske zone koja koristi datoteku poruka, slijedite ove korake:

#### **Srodni zadaci**

["Postavljanje](#page-34-0) vremenske zone nakon IPL-a" na stranici 29

Možete koristiti System i Navigator za promjenu sistemske vrijednosti vremenske zone (QTIMZON) nakon punjenja početnog programa (IPL). Možete također koristiti novu metodu za osiguranje da je vremenska zona postavljena ispravno ako vrijednost pomaka usklaenog univerzalnog vremena (UTC) nije bila ispravna za vrijeme nadogradnje ili instalacije i5/OS softvera.

### **Kreiranje datoteke poruka koja specificira Standardna vremena i DST imena**

Da bi koristili datoteku poruka za imena Standardnih vremena i imena vremena štednje dnevnog svjetla (DST), trebate kreirati datoteku poruka koja specificira imena koja se trebaju koristiti.

<span id="page-26-0"></span>Da kreirate datoteku poruka dovršite sljedeće korake:

- 1. Otvorite sučelje bazirano na znakovima i povežite se na Sistem A.
- 2. Upišite sljedeću naredbu na redu za naredbe i pritisnite F4 (Prompt): CRTMSGF
- 3. Navedite MYTZMSG za ime datoteke poruka.
- 4. Navedite MYLIB za ime knjižnice da pohranite datoteku poruka i navedite ime postojeće knjižnice.
- 5. Pritisnite Enter.
- 6. Dovršite sljedeće korake da navedete imena Standardnih vremena.
	- a. Upišite sljedeću naredbu i pritisnite F4: ADDMSGD
	- b. Navedite MSG1001 za identifikator poruke.
	- c. Navedite MYTZMSG za datoteku poruka.
	- d. Navedite MYLIB za knjižnicu.
	- e. Navedite tekst prve razine koji je stavljen u jednostruke navodnike. Možete navesti tekst između jednostrukih navodnika ili ostaviti prazno. Potrebni su jednostruki navodnici.
	- f. Navedite 'MCST MyCompany Standardno vrijeme' za drugu razinu teksta poruke, uključujući jednostruke navodnike. Prvih 10 znakova se koriste za skraćeno ime i sljedećih 50 znakova se koristi za potpuno ime.
	- g. Pritisnite Enter da kreirate opis poruke.
- 7. Dovršite sljedeće korake da bi naveli DST imena u datoteci poruka:
	- a. Upišite sljedeću naredbu i pritisnite F4: ADDMSGD
	- b. Navedite MSG1002 za identifikator poruke.
	- c. Navedite MYTZMSG za datoteku poruka.
	- d. Navedite MYLIB za knjižnicu.
	- e. Navedite tekst prve razine koji je stavljen u jednostruke navodnike. Možete navesti tekst između jednostrukih navodnika ili ostaviti prazno. Potrebni su jednostruki navodnici.
	- f. Navedite 'MCDST MyCompany Vrijeme štednje dnevnog svjetla' za drugu razinu teksta poruke, uključujući jednostruke navodnike. Prvih 10 znakova se koriste za skraćeno ime i sljedećih 50 znakova se koristi za potpuno ime.
	- g. Pritisnite Enter da kreirate opis poruke.

Datoteka poruka MYTZMSG i dvije poruke sada postoje u MYLIB knjižnici. Sada trebate kreirati novu vremensku zonu i specificirati ovu datoteku poruka za imena Standardnih vremena i DST imena.

### **Kreiranje nove vremenske zone koja pokazuje datoteku poruka za korištenje**

Nakon što ste kreirali datoteku poruka, možete kreirati i novu vremensku zonu koja navodi datoteku poruka za korištenje.

Da kreirate vremensku zonu dovršite sljedeće korake:

- 1. U System i Navigatoru, proširite **Moje veze** → *ime sistema* → **Konfiguracija i Servisi** → **Upravljanje vremenom** → **Vremenske zone**.
- 2. Kliknite **Novo**.
- 3. Na stranici Općenito upišite MYTIMEZONE za **Identifikator**.
- 4. Navedite sate i minute koliko želite da vrijeme bude **Pomak** od UTC.
- 5. Navedite sljedeće informacije za korištenje datoteke poruka koja je kreirana u Koraku 1 za standardno vrijeme punih i skraćenih imena:
	- a. Izaberite **Upotrebi ime navedeno u poruci**.
	- b. Upišite MSG1001 u polje **ID poruke**.
- <span id="page-27-0"></span>c. Upišite MYTZMSG u polje **Datoteka poruke**.
- d. Upišite MYLIB u polje **Knjižnica**.
- 6. Navedite **Vremenska zona koja koristi opis poruke** u polju **Opis** .
- 7. Na stranici Ljetno vrijeme izaberite **Omogućavanje Ljetnog vremena**.
- 8. Navedite sljedeće informacije za korištenje datoteke poruka koja je kreirana u Koraku 1 za Ljetno vrijeme punih i skraćenih imena:
	- a. Izaberite **Upotrebi ime navedeno u poruci**.
	- b. Upišite MSG1002 u polje **ID poruke**.
- 9. Navedite kad je **Početak** Ljetnog vremena.
- 10. Navedite kad je **Kraj** Ljetnog vremena.
- 11. Nakon što ste dovršili određivanje vremenske zone, kliknite OK.

MYTIMEZONE je prikazana na popisu **Dostupne vremenske zone**.

Za pomoć za svako polje, pogledajte online pomoć.

**Bilješka:** Vremenske zone su inicijalno kreirane s upotrebom (\*USE) ovlaštenja čak i ako ste kreirali vremensku zonu na osnovu postojeće vremenske zone. Ako želite promijeniti ovlaštenja vremenske zone, kliknite **Ureivanje** na kućici dijaloga vremenske zone. Zatim kliknite **Dozvole** na stranici Općenito da uredite ovlaštenje objekta vremenske zone.

Vremenska zona je kreirana i prikazana na listi **Dostupne vremenske zone**. Za korištenje nove vremenske zone na sistemu A, kliknite **Promjena sistemske vrijednosti**.

## **Scenarij: Promjena DST početka ili kraja zbog vremenski osjetljivih programa**

Vremenski osjetljivi programi raspoređeni za izvođenje u vremenskom intervalu u kojem DST ili počinje ili završava, mogu izazvati nepredvidive rezultate. Za izbjegavanje takve situacije, možete promijeniti početak i kraj DST-a na vašem sistemu.

### **Situacija**

Vremensko osjetljivi programi su raspoređeni da izvode za vrijeme sata kojeg DST počinje ili završava. Budući da se sat preskače ili ponavlja, vremenski osjetljivi programi mogu naići na nepredvidive rezultate. Sljedeći uvjeti mogu nastati:

- v Poslovi se mogu izvoditi dvaput i time nepotrebno utjecati na performanse sistema.
- v Poslovi se uopće ne mogu izvoditi; zbog toga rad nije kompletan.
- v Programi mogu dohvatiti pogrešnu vrijednost vremena.

### **Ciljevi**

Početak ili kraj DST-a, ovisno što se trenutno dešava, treba se rasporediti da se desi za vrijeme različitog vremenskog okvira. Različiti vremenski okvir je neophodan, jer imate programe osjetljive na vrijeme koji su rasporeeni da se izvode u toku vremenskog okvira navedenog za trenutnu vremensku zonu.

Ciljevi ovoga scenarija su sljedeći:

- Da bi dozvolili programima koji su osjetljivi na vrijeme da se izvode kako je raspoređeno
- Za promjenu trenutnog početnog ili završnog vremena DST-a u vremenski okvir kad nije raspoređeno izvođenje vremenski osjetljivih programa
- v Da bi privremeno koristili drugu vremensku zonu koja ima DST početni ili završni vremenski okvir koji ne utječe na programe osjetljive na vrijeme.

### <span id="page-28-0"></span>**Detalji**

Sistem može naići na greške ako je posao raspoređen za izvođenje za vrijeme sata koji se preskače ili ponavlja ili ako se posao trenutno izvodi, ovisno da li počinjete ili završavate DST. Na primjer, ako DST počinje u 2:00 dopodne, vaše sistemsko vrijeme se pomoče naprijed za 1 sat u 2:00 prije podne. U tom slučaju sistem ne prepoznaje sat od 2:00 prije podne do 3:00 prije podne. Vremenski osjetljivi poslovi ne mogu se rasporediti za izvođenje za vrijeme tog sata. Ista situacija se odnosi na završavanje DST-a. Ne možete rasporediti poslove u satu koji se ponavlja.

Ako mijenjate DST u vremenski okvir kad nije raspoređeno izvođenje vremenski osjetljivih programa možete nastaviti upotrebljavati trenutnu vremensku zonu. Međutim trebate promijeniti vrijeme početka ili kraja DST-a natrag na originalnu vrijednost nakon što DST nastupi.

Ako kreirate novu vremensku zonu zasnovanu na trenutnoj vremenskoj zoni, ne trebate mijenjati svojstva trenutne vremenske zone DST-a. Međutim, nakon promjene vremena DST-a, trebate promijeniti trag sistemsku vrijednost vremenske zone na originalnu vremensku zonu.

### **Koraci obnavljanja**

Ako imate poslove raspoređene za izvođenje za vrijeme početka ili kraja DST-a možete odgoditi DST ili kreirati novu vremensku zonu koja upotrebljava različita početna i završna vremena DST-a. Ako koristite IBM-isporučenu vremensku zonu, kreirajte novu vremensku zonu zasnovanu na isporučenoj vremenskoj zoni. Ovo osigurava da ne uređujete vremensku zonu koja je isporučena sa sistemom. Inače, odgodite DST uređivanjem opisa vremenske zone.

#### **Srodni koncepti**

["Vremenska](#page-15-0) zona" na stranici 10

i5/OS operativni sistem sadrži mnoge vremenske zone. Možete upotrijebiti jednu od vremenskih zona uključenih sa sistemom ili kreirati vlastitu vremensku zonu.

### **Metoda 1: Odgoda DST-a za trenutnu vremensku zonu**

Jedan način rješavanja problema s poslovima raspoređenim za izvođenje za vrijeme pokretanja ili zaustavljanja vremena štednje dnevnog svjetla (DST) je odgoda DST-a.

Za odgodu DST-a trenutne vremenske zone izvedite sljedeće korake:

- 1. SaSystem i Navigator, proširite **Moje veze** → *ime sistema* → **Konfiguracija i Servisi** → **Upravljanje vremenom** → **Vremenske zone**.
- 2. Pogledajte vremenske zone ispisane u polju **Dostupne vremenske zone** i izaberite vremenske zone sistema.
- 3. Kliknite **Uredivanje**.
- 4. Na stranici Ljetno vrijeme promijenite polja **Početak** ili **Kraj** Ljetnog vremena na vrijeme kad vremenski ovisni poslovi nisu aktivni.
- 5. Kliknite **OK** da spremite i zatvorite svojstva vremenske zone.
- 6. Kliknite **OK** da zatvorite kućicu dijaloga Vremenske zone.

Početak ili kraj DST-a se dešava u navedeno vrijeme. Ako ne želite upotrijebiti te vremenske vrijednosti za sljedeći DST događaj provjerite da ste promijenili vremenske vrijednosti natrag na originalno početno i krajnje vrijeme. Time se osigurava da je postavka ispravna za sljedeći DST događaj.

### **Metoda 2: Kreiranje nove vremenske zone s ispravnim DST vrijednostima**

Ako upotrebljavate IBM isporučenu vremensku zonu, možete kreirati novu vremensku zonu baziranu na isporučenoj vremenskoj zoni da izbjegnete problem s poslovima raspoređenim za vrijeme pokretanja ili zaustavljanja Ljetnog vremena (DST).

Za kreiranje nove vremenske zone s ispravnim DST vrijednostima izvedite sljedeće korake:

1. SaSystem i Navigator, proširite **Moje veze** → *ime sistema* → **Konfiguracija i Servisi** → **Upravljanje vremenom** → **Vremenske zone**.

- <span id="page-29-0"></span>2. Pogledajte vremenske zone ispisane u polju **Dostupne vremenske zone** i izaberite vremensku zonu koju želite kopirati.
- 3. Kliknite **Novo bazirano na**.
- 4. Navedite **Identifikator** vremenske zone.
- 5. Provjerite da su svojstva vremenskih zona na stranici Općenito ispravna.
- 6. Na stranici Ljetno vrijeme navedite početak i kraj Ljetnog vremena. Provjerite da početno ili završno vrijeme nije u sukobu s vremenski osjetljivim programima.
- 7. Nakon što ste naveli sva svojstva vremenske zone, kliknite **OK** da kreirate vremensku zonu.
- 8. Izaberite vremensku zonu iz popisa **dostupnih vremenskih zona**.
- 9. Kliknite **Promjena sistemske vrijednosti**.
- 10. Kliknite **OK** da potvrdite promjenu sistemske vrijednosti.
- 11. Kliknite **OK** da zatvorite kućicu dijaloga Vremenske zone.

Ako ste ovu vremensku zonu kreirali za privremenu upotrebu trebate promijeniti sistemsku vrijednost Vremenska zona (QTIMZON) natrag na originalnu vremensku zonu nakon DST promjene.

## **Scenarij: Podesiti sistemsko vrijeme za 3 minute**

Možete ručno podesiti sistemsko vrijeme za 3 minute. Prilagodba vremena je različita od promjene sistemske vrijednosti vremena dana. Podešavanje vremena je preporučljiva metoda za promjenu sistemskog vremena.

### **Situacija**

Kao administrator mreže vašeg poduzeća, trebate upravljati sistemskim vremenom na System i platformi. Sistem je podešen za upotrebu Istočne standardne vremenske zone, ali primjećujete da je sistemsko vrijeme na sistemu pomaknuto za 3 minute. Umjesto ručnog postavljanja sistemskog vremena koristeći sistemsku vrijednost vremena dana trebate podesiti vrijeme da osigurate izvođenje vaših poslova u prikladno vrijeme. Ovo također osigurava da vrijeme ne skače niti naprijed niti natrag u jednoj trenutnoj promjeni.

### **Ciljevi**

U ovom scenariju, MyCompany, Inc. treba prilagoditi sistemsko vrijeme za 3 minute. Poslovi dohvaćaju svoje vrijednosti vremena iz sistemskog vremena. Zbog toga je izuzetno važno da sistemsko vrijeme bude točno, tako da se poslovi izvode s pravim vremenom.

Ciljevi ovog scenarija su sljedeći:

- v Podesiti sistemsko vrijeme natrag za 3 minute
- v Osigurati da se poslovi izvode u prikladno vrijeme
- v Osigurati da vrijeme ne skače naprijed ili natrag u jednoj trenutnoj promjeni

### **Detalji**

Sistemsko vrijeme na sistemu A je 3 minute ispred. Sistemsko vrijeme se treba usporiti dok ne bude 3 minute manje od trenutnog vremena. Ne možete ručno promijeniti sistemsku vrijednost Vrijeme dana jer to može ponoviti zadnje 3 minute sistemskog vremena. Ovaj tip ponavljanja može prouzročiti nepredvidive greške ako se izvode vremenski osjetljivi programi.

### **Preduvjeti i pretpostavke**

Na osnovu ovog scenarija, vaš sistem mora odgovarati sljedećim zahtjevima da bi se napravila prilagodba vremena:

- v Izvodite i5/OS V5R3 ili kasniji.
- v Upotrebljavate IBM System i Access za Windows ili IBM iSeries Access for Windows V5R3 ili kasniji za komuniciranje sa sistemom.

<span id="page-30-0"></span>v Vaš sistem ne dohvaća UTC iz vanjskog izvora vremena.

Dodatno, morate zaustaviti svaku aplikaciju održavanja vremena. Ručna prilagodba vremena može doći u sukob sa svakom prilagodbom koju aplikacija održavanja vremena može izvršiti.

### **Koraci prilagodbe vremena**

Pretpostavljajući da su prilagodbe vremena dopuštene na vašem sistemu, dovršite sljedeće korake:

- 1. U System i Navigatoru, proširite **Moje veze** → **System A** → **Konfiguracija i servisi** → **Upravljanje vremenom** → **Podešavanje vremena**.
- 2. Na kućici dijaloga podešavanja vremena, kliknite **Pokretanje novog podešavanja vremena** . Ako prilagodba vremena napreduje, trenutna prilagodba vremena će se zaustaviti. Prije nastavka, osigurajte da se trenutna prilagodba može zaustaviti.
- 3. Navedite **-0:03:00** (3 minute).
- 4. Kliknite **OK** da pokrenete prilagodbu vremena.
- 5. Pogledajte polja **Podešavanje vremena** na kućici dijaloga podešavanja vremena. Sljedeća polja se trebaju prikazati:
	- v Prilagodba u napredovanju: Da
	- v Ostatak prilagodbe: HH:MM:SS (gdje HH predstavlja sate, MM predstavlja minute i SS predstavlja sekunde)
	- v Procijenjeno vrijeme do završetka: HH:MM:SS

Prilagodba vremena napreduje sve dok sistem ne dostigne navedenu vrijednost vremena. Kliknite **Sad osvježi** da ažurirate prikazanu statistiku.

#### **Srodni koncepti**

["Prilagodba](#page-13-0) vremena" na stranici 8

Možete koristiti funkciju podešavanja vremena u System i Navigatoru za podešavanje sistemskog vremena ili koristiti aplikaciju upravljanja vremenom za automatsko podešavanje sistemskog vremena.

## **Postavljanje upravljanja vremenom**

Za početak korištenja prednosti funkcije upravljanja vremenom, trebate postaviti sistem za upotrebu upravljanja vremenom. Na primjer, trebate postaviti sisteme za upotrebu vremenskih zona i aplikacija podešavanja vremena.

Dovršite sljedeće zadatke:

#### **Srodni koncepti**

["Upravljanje](#page-39-0) vremenskim zonama" na stranici 34

Sistemska vrijednost vremenske zone (QTIMZON) navodi ime opisa vremenske zone upotrebljeno za izračun lokalnog sistemskog vremena. Ovisno o opisu vremenske zone u upotrebi i5/OS operativni sistem može automatski podesiti lokalno sistemsko vrijeme da se pridržava Ljetnog vremena (DST).

["Upravljanje](#page-36-0) sistemskim vremenom" na stranici 31

Možete upravljati sistemskim vremenom na razne načine. Možete koristiti aplikaciju održavanja vremena za podešavanje vremena ili možete ručno specificirati podešavanje vremena.

### **Ispitivanje mreže sistema**

Prije nego postavite sistem za upotrebu upravljanja sistemom, trebate ispitati sistem s osvrtom na to koju vremensku zonu upotrebljavati i da li sistem odgovara hardverskim i softverskim zahtjevima potrebnim za podešavanje vremena.

Možete koristiti vremenske zone i funkcije prilagodbe vremena u kombinaciji jedne s drugima ili odvojeno.

Ako planirate upotrebljavati funkciju vremenske zone i5/OS operativnog sistema, morate odrediti vremensku zonu za rad svakog sistema. Jedan jedinstveni fizički sistem se može podijeliti u logičke sisteme (particije) koji koriste različite vremenske zone.

- <span id="page-31-0"></span>Ako planirate koristiti aplikaciju upravljanja vremenom sistem mora odgovarati prikladnim hardverskim i softverskim |
- zahtjevima potrebnim za korištenje funkcije podešavanja vremena od System i Navigator. Za podešavanje vremena | morate koristiti i5/OS V5R3 ili kasniji. |

Kad istražite sisteme razmotrite sljedeća pitanja:

- v U kojoj su vremenskoj zoni korisnici sistema?
- v S kojom vremenskom zonom želite da se izvode poslovi? Vrijeme poslova je ekvivalentno sistemskom vremenu izvedenom iz vremenske zone.
- v Da li sistem odgovara prikladnim hardverskim i softverskim zahtjevima za korištenje aplikacije upravljanja vremenom radi prilagodbe vremena ?

Nakon što ste procijenili sve potrebe vremenske zone sistema i zahtjeve sistema za prilagodbu vremena, možete postaviti svaku vremensku zonu sistema.

## **Postavljanje sistemske vrijednosti vremenske zone (QTIMZON)**

Možete postaviti sistemsku vrijednost QTIMZON prije nadogradnje i5/OS softvera ili za vrijeme inicijalnog punjenja programa (IPL) ili nakon instalacije pomoću System i Navigator.

Metoda koju koristite ovisi o tome da li se nadogradnja vrši s prethodnog izdanja ili instalirate operativni sistem. Inače, uvijek možete raditi s vremenskom zonom pomoću System i Navigator.

**Bilješka:** Ako promjena na različit opis vremenske zone rezultira s različitim pomakom, promjena će uzrokovati promjenu sistemske vrijednosti QTIME lokalnog sistemskog vremena. Dodatno, sistemska vrijednost QUTCOFFSET će se promijeniti radi uparivanja s novim pomakom.

#### **Srodni koncepti**

["Upravljanje](#page-39-0) vremenskim zonama" na stranici 34

Sistemska vrijednost vremenske zone (QTIMZON) navodi ime opisa vremenske zone upotrebljeno za izračun lokalnog sistemskog vremena. Ovisno o opisu vremenske zone u upotrebi i5/OS operativni sistem može automatski podesiti lokalno sistemsko vrijeme da se pridržava Ljetnog vremena (DST).

### **Postavljanje vremenske zone prije nadogradnje na i5/OS V5R3 ili više**

Ako imate instalirano prethodno izdanje i5/OS operativnog sistema i vršite nadogradnju na i5/OS V5R3 ili više, trebate postaviti vremensku zonu prije nego se vaš sistem nadogradi na novo izdanje. To je preporučljiva metoda zato jer je vašu vremensku zonu moguće postaviti ispravno tek kad je nadogradnja dovršena.

Za postavljanje vremenske zone prije nadogradnje, morate imati izdanje podržano za i5/OS softversku nadogradnju.

Za definiranje objekta vremenske zone sistema prije i5/OS softverske nadogradnje, kreirajte područje podataka pod imenom QWCTIMZON u sistemskoj knjižnici (QSYS). Kad izvodite punjenje početnog programa (IPL), sistem koristi taj objekt kad pokušava odrediti defaultnu vrijednost za sistemsku vrijednost vremenske zone (QTIMZON).

Da kreirate područje podataka dovršite sljedeće korake:

- 1. Prijavite se na sistem pomoću 5250 emulatorske sesije.
- 2. Upišite sljedeću naredbu i pritisnite F4: CRTDTAARA
- 3. Navedite QWCTIMZON za ime Područja podataka (DTAARA).
- 4. Navedite QSYS za knjižnicu Područja podataka (DTAARA).
- 5. Navedite \*CHAR za parametar Tip.
- 6. Pritisnite Enter.
- 7. Navedite 16 za Dužinu parametra.

<span id="page-32-0"></span>8. Za Početnu vrijednost, upotrijebite sljedeći format:

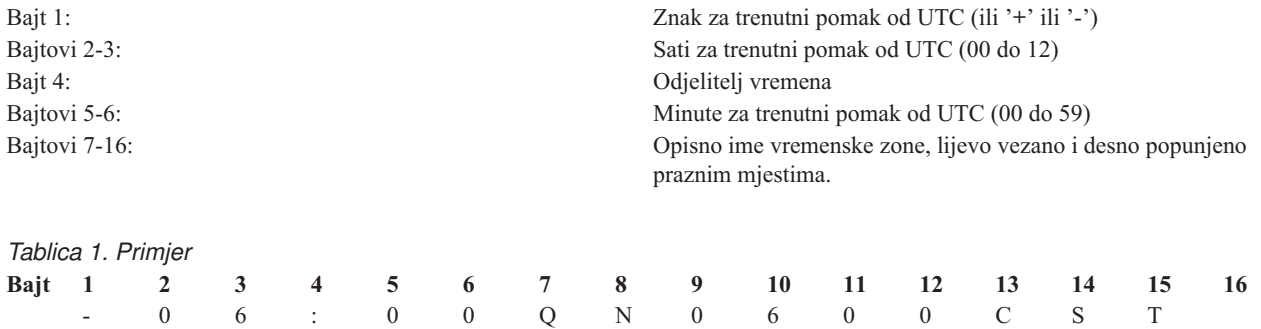

9. Pritisnite Enter da kreirate područje podataka.

Za vrijeme nadogradnje operativnog sistema, sistem koristi to područje podataka za postavljanje sistemske vrijednosti vremenske zone (QTIMZON).

#### **Srodni koncepti**

["Vremenska](#page-15-0) zona" na stranici 10

i5/OS operativni sistem sadrži mnoge vremenske zone. Možete upotrijebiti jednu od vremenskih zona uključenih sa sistemom ili kreirati vlastitu vremensku zonu.

#### **Srodne reference**

"Početno [postavljanje](#page-23-0) vremenske zone" na stranici 18

Za vrijeme početnog pokretanja i5/OS operativni sistem postavlja početnu vremensku zonu. Ovo poglavlje opisuje kako sistem određuje početnu sistemsku vrijednost vremenske zone (QTIMZON).

#### **Srodne informacije**

Sistemske vrijednosti za datum i vrijeme: Vremenska zona

### **Postavljanje vrijednosti pomaka Godine prije nadogradnje operativnog sistema** |

l Ako sistem koji se pridržava ne-gregorijanskog kalendara nadograđujete na i5/OS V6R1 ili kasniji, trebate postaviti vrijednost pomaka Godine prije nego se sistem nadogradi na novo izdanje. To je preporučljiva metoda zato jer je vašu | vremensku zonu moguće postaviti ispravno s tim pomakom Godine tek kad je nadogradnja dovršena. |

Prije nadogradnje dovršite sljedeće korake: |

- 1. Kreirajte korisničko definirani objekt vremenske zone temeljen na vremenskoj zoni koji vaš sistem trenutno koristi. |
	- a. U System i Navigatoru, proširite **Moje veze** → *vaš sistem* → **Konfiguracija i Servisi** → **Upravljanje vremenom** → **Vremenske zone**.

#### b. Kliknite **Novo bazirano na**.

- c. Popunite polja prema potrebi.
- 2. Kreirajte područje podataka QWCYEAROFS u QSYS knjižnici. |

QWCYEAROFS područje podataka treba biti područje znakovnih podataka minimalne dužine od 14 znakova.

- a. Prijavite se na sistem pomoću 5250 emulatorske sesije.
- b. Upišite sljedeću naredbu i pritisnite F4 (Prompt):

CRTDTAARA

- c. Navedite QWCYEAROFS za ime datoteke poruka.
- d. Navedite QSYS za knjižnicu područja podataka.
- e. Navedite \*CHAR za tip parametra i pritisnite Enter.
- f. Navedite 14 za dužinu parametra.
	- g. Za polje Početna vrijednost, upotrijebite sljedeći format i pritisnite Enter:

| | | |

| | | | | | | | |

Predznak za trenutni pomak Godine (+ ili -)

<span id="page-33-0"></span>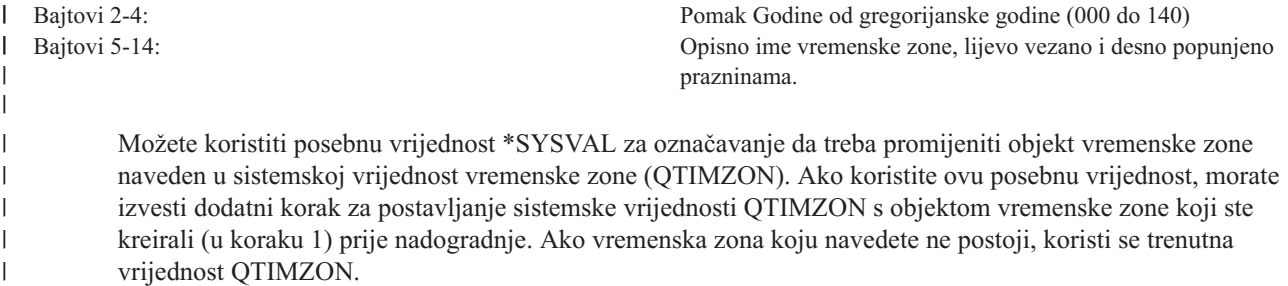

Za vrijeme nadogradnje operativnog sistema, sistem se pridržava sljedećih pravila za postavljanje sistemske vrijednosti | QTIMZON. |

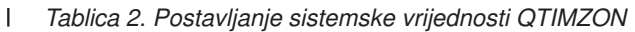

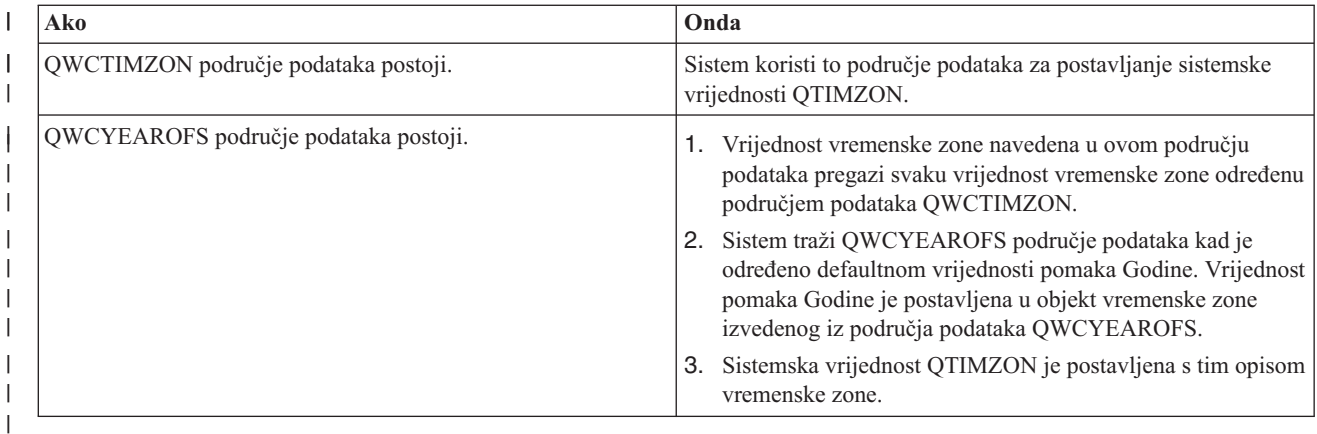

Za više informacija o području QWCTIMZON, pogledajte ["Postavljanje](#page-31-0) vremenske zone prije nadogradnje na i5/OS | V5R3 ili više" na [stranici](#page-31-0) 26. |

### **Primjeri sadržaja područja podataka** |

Ovdje su neki primjeri sadržaja područja podataka. |

```
1...5....0....
|
  -057QP0400UTC2 Primjer 1 (Thai Buddhist)
                     Primjer 2 (Japan)
  -057*SYSVAL Primjer 3 (Thai Buddhist sa *SYSVAL)
\perp|
\blacksquare
```
#### **Srodni zadaci**

| | |

 $\mathbf{I}$ 

"Kreiranje [vremenske](#page-40-0) zone" na stranici 35

Upotrebom funkcije upravljanja vremenom u System i Navigatoru možete kreirati vremensku zonu specifičnu za

vaše potrebe. Možete kreirati ili novu vremensku zonu ili novu vremensku zonu temeljenu na postojećoj vremenskoj zoni. | |

### **Postavljanje vremenske zone za vrijeme nadziranog IPL-a.**

Možete postaviti sistemsku vrijednost vremenske zone za vrijeme nadziranog punjenja početnog programa (IPL) i5/OS operativnog sistema. To je preferirana metoda ako instalirate softver na novom sistemu ili particiji, jer osigurava da vremenska zona može biti postavljena ispravno čim završi IPL.

Ekran IPL opcije vam dozvoljava da navedete datum, vrijeme i vremensku zonu za vaš sistem (neizravno vaš pomak od UTC se takoer postavlja). Ako se polje zone sistemskog vremena promijenilo, provjerite da su datum i vrijeme ispravno postavljeni. Postavljanjem ova tri polja, odgovarajuće sistemske vrijednosti datuma i vremena su postavljene da reflektiraju vrijednosti ovih polja.

Ako želite postaviti vašu vremensku zonu za vrijeme nadziranog IPL-a, dovršite sljedeće korake:

<span id="page-34-0"></span>1. Na opcijskom ekranu IPL-a pomaknite kursor na red koji sadrži polje zone sistemskog vremena i navedite identifikator vremenske zone ili pritisnite F4 (prompt) za otvaranje ekrana opisa biranja vremenske zone.

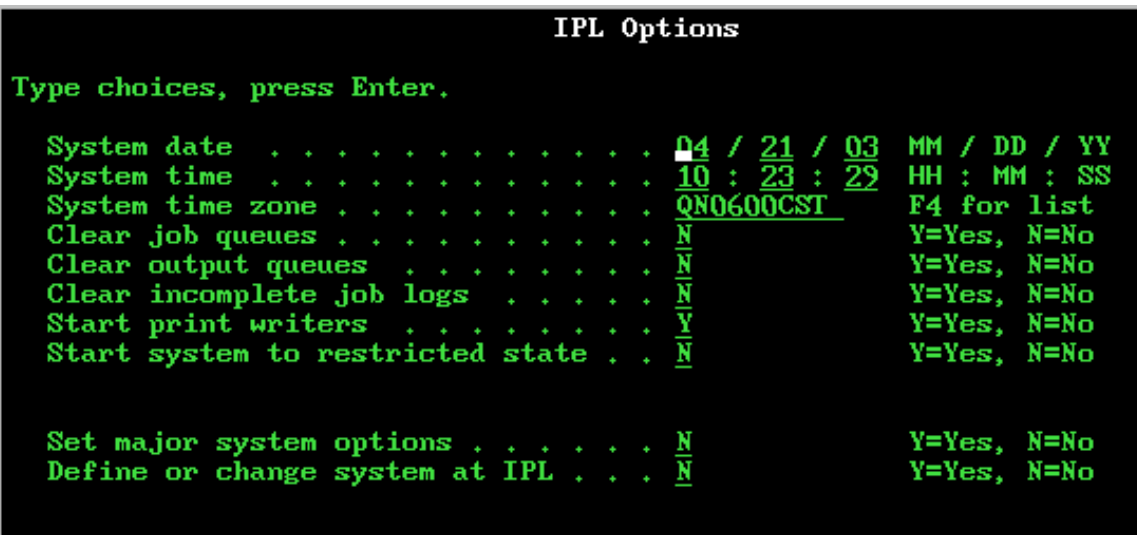

- 2. Ako upotrebljavate kućicu dijaloga Izbor opisa vremenske zone za izbor vremenske zone, dovršite sljedeće korake:
	- a. Na prikazu Izbor opisa vremenske zone, upišite 1 pokraj vremenske zone koju želite koristiti.
	- b. Pritisnite Enter da se vratite na Prikaz IPL opcija. Polje Zona sistemskog vremena je ažurirana s vremenskom zonom koju ste izabrali.
- 3. Provjerite da je polje Sistemsko vrijeme ispravno.
- 4. Provjerite da je polje Sistemski datum ispravno.
- 5. Pritisnite Enter da nastavite IPL.
- **Bilješka:** Ako postavite polje Sistemska vremenska zona na prikazu IPL opcija, tada ta nova vrijednost ima prednost pred prethodnom vrijednosti koju je postavio sistem.

#### **Srodne reference**

"Početno [postavljanje](#page-23-0) vremenske zone" na stranici 18

Za vrijeme početnog pokretanja i5/OS operativni sistem postavlja početnu vremensku zonu. Ovo poglavlje opisuje kako sistem određuje početnu sistemsku vrijednost vremenske zone (QTIMZON).

### **Postavljanje vremenske zone nakon IPL-a**

Možete koristiti System i Navigator za promjenu sistemske vrijednosti vremenske zone (QTIMZON) nakon punjenja početnog programa (IPL). Možete također koristiti novu metodu za osiguranje da je vremenska zona postavljena ispravno ako vrijednost pomaka usklaenog univerzalnog vremena (UTC) nije bila ispravna za vrijeme nadogradnje ili instalacije i5/OS softvera.

Možete promijeniti ili urediti sistemsku vrijednost QTIMZON pomoću System i Navigatora. Također možete specificirati ovu sistemsku vrijednost u 5250 emulatorskoj sesiji pomoću naredbi Rad sa sistemskim vrijednostima (WRKSYSVAL) ili Promjena sistemske vrijednosti (CHGSYSVAL).

**Bilješka:** Ako promjena na različit opis vremenske zone rezultira s različitim pomakom, promjena će uzrokovati promjenu sistemske vrijednosti QTIME lokalnog sistemskog vremena. Dodatno, sistemska vrijednost QUTCOFFSET će se promijeniti radi uparivanja s novim pomakom.

Dovršite sljedeće korake radi promjene sistemske vrijednosti vremenske zone (QTIMZON) pomoću System i Navigator:

1. SaSystem i Navigator, proširite **Moje veze** → *ime sistema* → **Konfiguracija i Servisi** → **Upravljanje vremenom** → **Vremenske zone**.

- <span id="page-35-0"></span>2. Pogledajte vremenske zone ispisane u polju **Dostupne vremenske zone** i izaberite vremensku zonu koju želite koristiti na sistemu. Možete također kreirati vašu novu vremensku zonu.
- 3. Kliknite **Promjena sistemske vrijednosti**.
- 4. Kliknite **OK** da nastavite s promjenom zahtjeva.

Pogledajte online pomoć za više informacija specifičnih za svako polje.

#### **Srodni koncepti**

["Vremenska](#page-15-0) zona" na stranici 10

i5/OS operativni sistem sadrži mnoge vremenske zone. Možete upotrijebiti jednu od vremenskih zona uključenih sa sistemom ili kreirati vlastitu vremensku zonu.

["Scenarija:](#page-25-0) kreiranje vremenske zone pomoću datoteke poruka za skraćena i puna imena." na stranici 20 Možete kreirati vremensku zonu koja koristi datoteku poruka. Datoteka poruka sadrži puna i skraćena imena vremenskih zona.

#### **Srodni zadaci**

"Kreiranje [vremenske](#page-40-0) zone" na stranici 35

Upotrebom funkcije upravljanja vremenom u System i Navigatoru možete kreirati vremensku zonu specifičnu za vaše potrebe. Možete kreirati ili novu vremensku zonu ili novu vremensku zonu temeljenu na postojećoj vremenskoj zoni.

## **Postavljanje upravljanja vremenom**

Ako želite upotrebljavati aplikaciju održavanja vremena za sinkronizaciju vašeg sistemskog vremena s vanjskim vremenskim izvorom, trebate konfigurirati aplikaciju održavanja vremena na svakom sistemu. Možete koristiti aplikaciju održavanja vremena Jednostavni protokol vremena mreže (SNTP) ili neku vlastitu aplikaciju.

Da bi s vašom aplikacijom održavanja vremena napravili potrebna podešavanja vremena, sistem mora zadovoljiti | odgovarajuće hardverske i softverske zahtjeve. Da bi napravili podešavanje vremena, morate koristiti i5/OS V5R3 ili | kasniji. |

#### **Srodni koncepti**

"Aplikacija upravljanja [vremenom"](#page-11-0) na stranici 6

Aplikacija upravljanja vremenom upravlja sistemskim vremenom s vanjskim izvorom vremena.

### **Savjeti za programiranje aplikacije upravljanja vremenom**

Ovdje su neke osnovne tehnike za ispravno postavljanje aplikacije održavanja vremena.

Svaka aplikacija upravljanja vremenom je jedinstvena za vaše poslovno okruženje. Možete koristiti aplikaciju Jednostavni protokol vremena mreže (SNTP) isporučenu od IBM-a ili vlastitu aplikaciju za korištenje održavanja vremena.

Kad pišete aplikaciju održavanja vremena trebate provjeriti da softver provjerava sistemsku vrijednost prilagodbe vremena (QTIMADJ) prije pokretanja. Ako ova sistemska vrijednost ima identifikator za drugi softver prilagodbe vremena, tada bi softver koji se pokreće trebao obavijestiti korisnika o ovom mogućem sukobu i potvrditi da bi se ovaj softver prilagodbe vremena trebao pokrenuti. Ako nema identifikatora pridruženog sistemskoj vrijednosti prilagodbe vremena (QTIMADJ), softver bi trebao ažurirati sistemsku vrijednost da bi identificirao da je sada ona odgovorna za prilagodbu sistemskog sata. Softver prilagodbe vremena treba opet provjeriti ovu sistemsku vrijednost prije završetka. Sistemska vrijednost prilagodbe vremena (QTIMADJ) bi trebala biti postavljena na vrijednost Nema (\*NONE), samo ako trenutna vrijednost identificira ovaj softver prilagodbe vremena koji se završava.

Možete koristiti IBM-isporučenu SNTP aplikaciju kao aplikaciju upravljanja vremenom. SNTP aplikacija može djelovati kao klijent ili poslužitelj.

#### **Srodni koncepti**

"SNTP kao aplikacija [održavanja](#page-36-0) vremena za sistem" na stranici 31

Ako nemate vlastitu aplikaciju za održavanje vremena ili ako želite iskoristiti prednost IBM-ove aplikacije za održavanje vremena, možete upotrijebiti Jednostavni protokol vremena mreže (SNTP).

#### <span id="page-36-0"></span>**Srodni zadaci**

"Ja želim zaustaviti [Jednostavni](#page-48-0) protokol vremena mreže" na stranici 43 Postoje okolnosti u kojima ćete htjeti zaustaviti Jednostavni protokol vremena mreže (SNTP). Koristite ovo poglavlje da shvatite kako to učiniti u različitim situacijama.

#### **Srodne informacije**

Sistemske vrijednosti za datum i vrijeme: Prilagodba vremena

### **SNTP kao aplikacija održavanja vremena za sistem**

Ako nemate vlastitu aplikaciju za održavanje vremena ili ako želite iskoristiti prednost IBM-ove aplikacije za održavanje vremena, možete upotrijebiti Jednostavni protokol vremena mreže (SNTP).

Za razumijevanje različitih načina koje možete koristiti za konfiguriranje SNTP-a, moraju vam biti poznati sljedeći koncepti i s njima povezana poglavlja:

#### **SNTP klijent**

Kad je SNTP konfiguriran kao klijent, sistem dohvaća vrijednost vremena iz vanjskog izvora vremena. Možete navesti s kojeg izvora treba dohvatiti vremensku vrijednost. Ta vanjska vrijednost vremena uspoređuje se sa sistemskim vremenom. Ako se vrijednost vremena ne podudara s vanjskim izvorom vremena, počinje podešavanje vremena. Sistemsko vrijeme se podešava dok se ne dosegne odgovarajuća vrijednost vremena.

#### **SNTP poslužitelj**

Kad je SNTP konfiguriran kao poslužitelj, sistem šalje sistemsko vrijeme klijentima povezanim s njim. Ako se vrijednost vremena klijenta ne podudara s vremenom SNTP poslužitelja, počinje podešavanje vremena. Sistemsko vrijeme klijenta se podešava dok se ne dosegne odgovarajuća vrijednost vremena.

#### **Scenarij: Usklaivanje sata s i5/OS (SNTP kao klijent i poslužitelj)**

U takvoj situaciji sistem naveden kao SNTP klijent/poslužitelj dohvaća vrijeme iz vanjskog izvora vremena i koristi to vrijeme za održavanje svog lokalnog sistemskog vremena. Lokalno sistemsko vrijeme je takoer osigurano ostalim sistemima povezanim na sistem. Vrijednost lokalnog sistemskog vremena se uspoređuje sa svakim klijentskim sistemskim vremenom. Ako se bilo koja vrijednost sistemskog vremena razlikuje od lokalnog sistemskog vremena na sistemu navedenom kao SNTP poslužitelj, počinje podešavanje vremena.

#### **Srodni koncepti**

"Savjeti za [programiranje](#page-35-0) aplikacije upravljanja vremenom" na stranici 30

Ovdje su neke osnovne tehnike za ispravno postavljanje aplikacije održavanja vremena.

#### **Srodne informacije**

SNTP klijent

SNTP poslužitelj

Scenarij: Usklađivanje satova na i5/OS

### **Upravljanje sistemskim vremenom**

Možete upravljati sistemskim vremenom na razne načine. Možete koristiti aplikaciju održavanja vremena za podešavanje vremena ili možete ručno specificirati podešavanje vremena.

Dodatno, možda ćete htjeti gledati vrijeme posla da se osigurate da je vremenska zona ispravno navedena.

#### **Srodni zadaci**

["Postavljanje](#page-30-0) upravljanja vremenom" na stranici 25

Za početak korištenja prednosti funkcije upravljanja vremenom, trebate postaviti sistem za upotrebu upravljanja vremenom. Na primjer, trebate postaviti sisteme za upotrebu vremenskih zona i aplikacija podešavanja vremena.

## **Ažuriranje sistemskog vremena**

Možete podesiti sistemsko vrijeme pomoću podešavanja vremena koje je preferirana metoda. Ako želite odmah promijeniti sistemsko vrijeme, možete ručno promijeniti sistemsko vrijeme pomoću sistemske vrijednosti vremena dana.

<span id="page-37-0"></span>Ako vaše sistemsko vrijeme nije ispravno ili se poslovi izvode s netočnim vremenom možda ćete trebati prilagoditi ili promijeniti sistemsko vrijeme. Način prilagodbe vremena je preferirani način za promjenu sistemskog vremena osim ako trebate promijeniti sistemsko vrijeme više od dva sata.

#### **Srodni koncepti**

["Prilagodba](#page-13-0) vremena" na stranici 8

Možete koristiti funkciju podešavanja vremena u System i Navigatoru za podešavanje sistemskog vremena ili koristiti aplikaciju upravljanja vremenom za automatsko podešavanje sistemskog vremena.

#### **Srodni zadaci**

"Provjera sistemskih [vrijednosti](#page-39-0) u odnosu na vrijeme" na stranici 34

Možete gledati ili promijeniti sistemske vrijednosti koje se odnose na vrijeme i5/OS operativnog sistema. Ove sistemske vrijednosti uključuju vrijeme dana (QTIME), pomak od UTC-a (QUTCOFFSET) i vremensku zonu (QTIMZON).

["Sistemsko](#page-45-0) vrijeme se razlikuje više od 2 sata" na stranici 40

Ovakva situacija se može desiti ako je vaše sistemsko vrijeme podešeno netočno za održavanje DST-a ili ako je vremenska zona postavljena netočno za vrijeme i5/OS instalacije.

### **Korištenje funkcije podešavanja vremena**

Ako trebate podesiti sistemsko vrijeme za 2 sata ili manje, upotrijebite funkciju podešavanja za promjenu sistemskog vremena.

Prilagodba vremena se preferira u odnosu na ručnu izmjenu sistemske vrijednosti Vrijeme dana, jer ona skokovito ubrzava ili usporava brzinu kojom se vrijeme pomiče naprijed, umjesto rađenja jedne, trenutne promjene u vremenu. Veliki skok u vremenu, bilo naprijed ili natrag, može uzrokovati nepredvidive pogreške ako poslovi istovremeno pristupaju sistemskom vremenu.

Ako je vaše sistemsko vrijeme izvan 2 sata, a vi ne trebate mijenjati sistemsko vrijeme odmah, možete više puta koristiti prilagodbu kako bi dosegli željenu vrijednost vremena. Na primjer, ako je vaše sistemsko vrijeme izvan 3 sata, možete učiniti 2-satnu prilagodbu i 1-satnu prilagodbu da bi učinili ukupnu prilagodbu od 3 sata.

Da izvršite prilagodbu vremena dovršite sljedeće korake:

- 1. SaSystem i Navigator, proširite **Moje veze** → *ime sistema* → **Konfiguracija i servisi** → **Upravljanje vremenom** → **Podešavanje vremena**.
- 2. Na dijalogu podešavanja vremena kliknite **Pokretanje novog podešavanja vremena** . Ako je podešavanje vremena u toku, podešavanje trenutnog vremena se zaustavlja. Prije nastavka, provjerite da li trebate zaustaviti trenutnu prilagodbu.
- 3. Navedite vrijednost željene prilagodbe vremena.
- 4. Kliknite **OK** za početak prilagodbe vremena.
- 5. Pogledajte polja **Podešavanje vremena** na dijalogu podešavanja vremena. Sljedeća polja se trebaju prikazati:
	- v Prilagodba u napredovanju: Da
	- Ostatak prilagodbe: HH:MM:SS
	- v Procijenjeno vrijeme do završetka: HH:MM:SS
- 6. Kliknite **OK** za zatvaranje dijaloga podešavanja vremena.

Za više detalja pogledajte online pomoć o prilagodbi vremena.

### **Ručna promjena sistemske vrijednosti vremena dana**

Ako je sistemsko vrijeme pomaknuto za više od 2 sata i potrebno je odmah promijeniti sistemsko vrijeme, morate ručno promijeniti sistemsku vrijednost vremena dana. Možete koristiti višestruko podešavanje vremena dok se ne postigne željena vrijednost.

Može biti nekoliko razloga radi čega je vaše sistemsko vrijeme pomaknuto za više od dva sata:

v Sistemska vrijednost vremenske zone (QTIMZON) nije postavljena ispravno.

- <span id="page-38-0"></span>v Aplikacija upravljanja vremenom ne funkcionira ispravno.
- v Pomak od UTC-a sistemske vrijednosti (QUTCOFFSET) nije postavljen ispravno.

Prije ručne promjene sistemskog vremena provjerite da su sljedeće postavke ispravne:

- Vremenska zona
- Pomak od UTC-a

Ako je sistemsko vrijeme još uvijek pomaknuto više od 2 sata i trebate odmah promijeniti sistemsko vrijeme, dovršite sljedeće korake:

- 1. SaSystem i Navigator, proširite **Moje veze** → *ime sistema* → **Konfiguracija i servisi** → **Sistemske vrijednosti** → **Datum i vrijeme**.
- 2. Na stranici Vrijeme navedite željenu vrijednost vremena u polju **Vrijeme dana**.
- 3. Kliknite **OK** da potvrdite izmjenu vremena dana.
- 4. Kliknite **OK** za zatvaranje dijaloga datuma i vremena.
- **Bilješka:** Prije nego napravite promjenu sistemske vrijednosti vremena dana, osigurajte da se ne izvode vremenski osjetljivi poslovi. Promjena sistemske vrijednosti može uzrokovati nepredviene greške ako poslovi istovremeno pristupaju sistemskom vremenu.

#### **Srodne informacije**

Sistemske vrijednosti za datum i vrijeme: Vremenska zona

Sistemske vrijednosti za datum i vrijeme: Pomak od koordiniranog univerzalnog vremena (UTC)

Sistemske vrijednosti za datum i vrijeme: Vrijeme dana

## **Gledanje vremena posla**

Ako ste specificirali novu vremensku zonu, možete pogledati svojstva posla da bi osigurali izvođenje posla s ispravnim vremenom. Također možete pogledati svojstva posla ako ste konfigurirali aplikaciju vremenskog održavanja.

Lokalno vrijeme posla je ekvivalentno sistemskom vremenu.

Gledanjem vremena posla možete odrediti da li je sistemsko vrijeme ispravno podešeno. Ako se posao ne izvodi s ispravnim vremenom, možete izvesti neke akcije rješavanja problema.

Za provjeru da se poslovi izvode s ispravnim vremenom, slijedite ove korake:

- 1. Pronadite posao u System i Navigator.
- 2. Nakon što ste locirali odreeni posao, desni-klik na posao i izaberite **Svojstva**.
- 3. Na dijalogu **Svojstva** izaberite stranicu **Datum/Vrijeme**.
- 4. Pogledajte polje **Lokalni datum i vrijeme posla**.
- 5. Ako su ispravni datum i vrijeme posla, kliknite **OK** za zatvaranje kućice dijaloga Svojstva.
- 6. Ako datum ili vrijeme posla nije ispravno, provjerite da su sljedeće postavke ispravne:
	- Vremenska zona posla
	- Pomak od usklađenog univerzalnog vremena (UTC)

#### **Srodne informacije**

Pronalaženje poslova

Sistemske vrijednosti za datum i vrijeme: Vremenska zona

Sistemske vrijednosti za datum i vrijeme: Pomak od koordiniranog univerzalnog vremena (UTC)

## <span id="page-39-0"></span>**Provjera sistemskih vrijednosti u odnosu na vrijeme**

Možete gledati ili promijeniti sistemske vrijednosti koje se odnose na vrijeme i5/OS operativnog sistema. Ove sistemske vrijednosti uključuju vrijeme dana (QTIME), pomak od UTC-a (QUTCOFFSET) i vremensku zonu (QTIMZON).

Za gledanje vremenski ovisnih sistemskih vrijednosti i njihovih pridruženih vrijednosti, slijedite ove korake:

- 1. SaSystem i Navigator, proširite **Moje veze** → *ime sistema* → **Konfiguracija i servisi** → **Sistemske vrijednosti** → **Datum i vrijeme**.
- 2. Na stranici Vrijeme odredite da li je podešavanje vremena u napredovanju.
	- a. Ako je prilagodba napreduje, polje Vrijeme dana se neće odraziti na prilagođenu vrijednost vremena dok se prilagodba ne dovrši. Nastavite s Korakom 4.
	- b. Ako prilagodba ne napreduje, nastavite od sljedećeg koraka.
- 3. Provjerite da je ispravno **Vrijeme dana**. Pogledajte Ažuriranje sistemskog vremena za izvedbu prikladnog podešavanja vremena.
- 4. Provjerite da je **pomak od usklaenog univerzalnog vremena (UTC)** ispravan. Ako vrijednost nije ispravna, slijedite ove informacije:
	- a. Ako upotrebljavate System i Access za Windows ili iSeries Access for Windows V5R3 ili kasniji s i5/OS V5R3 ili kasniji, provjerite svojstva vremenske zone. Pomak od UTC-a je odreen vremenskom zonom koja se koristi na sistemu.
	- b. Ako koristite iSeries Access for Windows V5R2 ili raniji s i5/OS V5R3 ili kasniji, provjerite sistemsku vrijednost vremenske zone (QTIMZON) uz korištenje sučelja temeljenog na znakovima. Upotrijebite naredbu Rad sa sistemskim vrijednostima (WRKSYSVAL).
	- c. Ako koristite iSeries Access for Windows V5R2 ili raniji s OS/400 V5R2 ili raniji, promijenite sistemsku vrijednost pomaka UTC-a na ispravnu vrijednost.
- 5. Kliknite **OK** da zatvorite sistemske vrijednosti **Datum i vrijeme**.

### **Srodni zadaci**

["Ažuriranje](#page-36-0) sistemskog vremena" na stranici 31

Možete podesiti sistemsko vrijeme pomoću podešavanja vremena koje je preferirana metoda. Ako želite odmah promijeniti sistemsko vrijeme, možete ručno promijeniti sistemsko vrijeme pomoću sistemske vrijednosti vremena dana.

"Provjera svojstava [vremenske](#page-42-0) zone" na stranici 37

Možete gledati ili promijeniti sistemsku vrijednost vremenske zone.

"Pomak UTC-a je postavljen netočno za vrijeme i5/OS [instalacije"](#page-43-0) na stranici 38

Ako je pomak sistemske vrijednosti UTC-a (QUTCOFFSET) postavljen netočno za vrijeme instalacije, možda neće biti ispravna početna vrijednost vremenske zone za vaš sistem.

"Sistemsko vrijeme je pogrešno i poslovi se ne izvode s ispravnim [vremenom"](#page-44-0) na stranici 39

Ako je sistemsko vrijeme neispravno i poslovi se ne izvode s pravim vremenom, postavka vremena možda nije ispravno navedena.

["Sistemsko](#page-45-0) vrijeme se razlikuje više od 2 sata" na stranici 40

Ovakva situacija se može desiti ako je vaše sistemsko vrijeme podešeno netočno za održavanje DST-a ili ako je vremenska zona postavljena netočno za vrijeme i5/OS instalacije.

### **Upravljanje vremenskim zonama**

Sistemska vrijednost vremenske zone (QTIMZON) navodi ime opisa vremenske zone upotrebljeno za izračun lokalnog sistemskog vremena. Ovisno o opisu vremenske zone u upotrebi i5/OS operativni sistem može automatski podesiti lokalno sistemsko vrijeme da se pridržava Ljetnog vremena (DST).

#### **Srodni koncepti**

["Vrijeme"](#page-7-0) na stranici 2

Vrijeme na sistemu uključuje nekoliko vremenskih koncepata kao što su vremenske zone, usklaeno univerzalno

<span id="page-40-0"></span>vrijeme (UTC), sistemsko vrijeme i vrijeme poslova. Svaki sistem ili particija koristi sistemsko vrijeme. Sistemsko vrijeme se prikazuje kroz sistemsku vrijednost vremena dana.

#### **Srodni zadaci**

["Postavljanje](#page-30-0) upravljanja vremenom" na stranici 25

Za početak korištenja prednosti funkcije upravljanja vremenom, trebate postaviti sistem za upotrebu upravljanja vremenom. Na primjer, trebate postaviti sisteme za upotrebu vremenskih zona i aplikacija podešavanja vremena.

"Postavljanje sistemske vrijednosti vremenske zone [\(QTIMZON\)"](#page-31-0) na stranici 26

Možete postaviti sistemsku vrijednost QTIMZON prije nadogradnje i5/OS softvera ili za vrijeme inicijalnog punjenja programa (IPL) ili nakon instalacije pomoću System i Navigator.

## **Kreiranje vremenske zone**

Upotrebom funkcije upravljanja vremenom u System i Navigatoru možete kreirati vremensku zonu specifičnu za vaše potrebe. Možete kreirati ili novu vremensku zonu ili novu vremensku zonu temeljenu na postojećoj vremenskoj zoni.

Način koji ćete izabrati ovisi o svojstvima vremenske zone koju želite koristiti. Ako su svojstva vremenske zone koju želite kreirati slična svojstvima postojeće zone, upotrijebite metodu Nova temeljena na.

Kad se instalira i5/OS operativni sistem IBM-isporučene vremenske zone se prepišu. Svi identifikatori IBM-isporučenih vremenskih zona počinju sa znakom Q i imena vremenskih zona se dohvaćaju iz QCPFMSG datoteke poruka. Ako kreirate vremensku zonu (bilo da je nova ili temeljena na postojećoj vremenskoj zoni), identifikator vremenske zone ne smije početi sa znakom Q. Svi identifikatori koji počinju sa Q su rezervirani za IBM.

Da kreirate vremensku zonu dovršite sljedeće korake:

- 1. U System i Navigatoru, proširite **Moje veze** → *ime sistema* → **Konfiguracija i Servisi** → **Upravljanje vremenom** → **Vremenske zone**.
- 2. Pogledajte Vremenske zone ispisane u polju **Dostupne vremenske zone**.
- 3. Ako je postojeća vremenska zona slična vremenskoj zoni koju želite kreirati, osvijetlite vremensku zonu i kliknite **Nova bazirana na**. Inače kliknite **Nova**.
- 4. Navedite svojstva vremenskih zona na stranici Općenito. U polju **Zamjensko ime** možete navesti zamjensko ime koje sadržava dodatne informacije za opis vremenske zone. Ovo polje pokazuje Olson vrijednost korištenu od Java. | |
- Za informacije o default vrijednostima zamjenskog imena od IBM-isporučenog opisa vremenske zone, |
- pogledajt[e"Vremenska](#page-15-0) zona" na stranici 10. |
- Ako sistem koristi ne-gregorijanski kalendar, trebate navesti ispravnu vrijednost pomaka Godine za opis vremenske zone sistema. | |
	- 5. Navedite svojstva vremenskih zona na stranici Ljetno vrijeme.
	- 6. Kliknite **OK** da spremite i zatvorite svojstva vremenske zone.

Pogledajte online pomoć za više informacija specifičnih za svako polje.

**Bilješka:** Vremenske zone su inicijalno kreirane s upotrebom (\*USE) ovlaštenja čak i ako ste kreirali vremensku zonu na osnovu postojeće vremenske zone. Ako želite promijeniti ovlaštenje vremenske zone, kliknite **Uređivanje** na dijalogu vremenske zone, a zatim kliknite **Ovlaštenja** na općoj stranici radi uređivanja ovlaštenja objekta vremenske zone.

Vremenska zona je kreirana i pojavila se u popisu **Dostupne vremenske zone**. Da bi koristili novu vremensku zonu u vašem sistemu, kliknite **Promjena sistemske vrijednosti**.

#### **Srodni koncepti**

["Vremenska](#page-15-0) zona" na stranici 10

i5/OS operativni sistem sadrži mnoge vremenske zone. Možete upotrijebiti jednu od vremenskih zona uključenih sa sistemom ili kreirati vlastitu vremensku zonu.

#### **Srodni zadaci**

<span id="page-41-0"></span>["Postavljanje](#page-34-0) vremenske zone nakon IPL-a" na stranici 29

Možete koristiti System i Navigator za promjenu sistemske vrijednosti vremenske zone (QTIMZON) nakon punjenja početnog programa (IPL). Možete također koristiti novu metodu za osiguranje da je vremenska zona postavljena ispravno ako vrijednost pomaka usklaenog univerzalnog vremena (UTC) nije bila ispravna za vrijeme nadogradnje ili instalacije i5/OS softvera.

### **Uredivanje vremenske zone**

Ako kreirate vremensku zonu i ustanovite kasnije da svojstvo nije ispravno podešeno, možete urediti vremensku zonu. Možete urediti vremensku zonu za vrijeme dok ju koristi sistem.

Da uredite vremensku zonu, trebate biti sigurni da imate potrebno ovlaštenje za uređivanje vremenske zone.

Da uredite vremensku zonu dovršite sljedeće korake:

- 1. SaSystem i Navigator, proširite **Moje veze** → *ime sistema* → **Konfiguracija i Servisi** → **Upravljanje vremenom** → **Vremenske zone**.
- 2. Na dijalogu vremenske zone pogledajte vremenske zone prikazane u polju **Dostupne vremenske zone** i izaberite vremensku zonu koju želite urediti.
- 3. Kliknite **Uredivanie**.
- 4. Uredite svojstva na stranici Općenito. Za pomoć za svako polje, pogledajte online pomoć.
- 5. Uredite svojstva na stranici Ljetno vrijeme. Za pomoć za svako polje, pogledajte online pomoć.
- 6. Kliknite **OK** da spremite i zatvorite svojstva vremenske zone.

Uspješno ste uredili vremensku zonu. Promjene će djelovati odmah.

#### **Srodni koncepti**

["Vremenska](#page-15-0) zona" na stranici 10

i5/OS operativni sistem sadrži mnoge vremenske zone. Možete upotrijebiti jednu od vremenskih zona uključenih sa sistemom ili kreirati vlastitu vremensku zonu.

#### **Srodni zadaci**

"Ne može se urediti [vremenska](#page-47-0) zona" na stranici 42

Ako ne možete urediti vremensku zonu, to je uglavnom zato što nemate prikladno ovlaštenje.

### **Brisanje vremenske zone**

Kada brišete vremensku zonu, objekt vremenske zone se uklanja iz sistema. Više ne možete pristupiti objektu vremenske zone.

Možete samo obrisati vremensku zonu na koju imate ovlaštenje. Inače ne možete obrisati vremensku zonu koja trenutno koristi na sistemu.

**Bilješka:** Ne smijete obrisati IBM-isporučene vremenske zone.

Za brisanje vremenske zone, slijedite ove korake:

- 1. SaSystem i Navigator, proširite **Moje veze** → *ime sistema* → **Konfiguracija i Servisi** → **Upravljanje vremenom** → **Vremenske zone**.
- 2. Na dijalogu vremenske zone pogledajte vremenske zone prikazane u polju **Dostupne vremenske zone** i izaberite vremensku zonu koju želite obrisati.
- 3. Kliknite **Brisanje**.
- 4. Kliknite **OK** da potvrdite brisanje.
- 5. Kliknite **OK** za zatvaranje dijaloga vremenske zone.

**Srodni koncepti**

<span id="page-42-0"></span>["Vremenska](#page-15-0) zona" na stranici 10

i5/OS operativni sistem sadrži mnoge vremenske zone. Možete upotrijebiti jednu od vremenskih zona uključenih sa sistemom ili kreirati vlastitu vremensku zonu.

## **Provjera svojstava vremenske zone**

Možete gledati ili promijeniti sistemsku vrijednost vremenske zone.

Možete koristiti vremensku zonu isporučenu sa sistemom ili kreirati vlastitu vremensku zonu. Ako želite urediti vremensku zonu isporučenu sa sistemom morate kreirati novu vremensku zonu temeljenu na isporučenoj vremenskoj zoni. To osigurava da se uređena vremenska zona ne zamjeni kad se i5/OS operativni sistem nadogradi ili reinstalira.

- 1. SaSystem i Navigator, proširite **Moje veze** → *ime sistema* → **Konfiguracija i Servisi** → **Upravljanje vremenom** → **Vremenske zone**.
- 2. Na dijalogu vremenske zone provjerite da je ispravna vremenska zona navedena u polju **Trenutna sistemska vrijednost vremenske zone**.
	- a. Ako trenutna vremenska zona nije ispravna, izaberite vremensku zonu iz popisa dostupnih vremenskih zona i kliknite **Promjena sistemske vrijednosti**. Inače, kreirajte novu vremensku zonu.
	- b. Kliknite **OK** da potvrdite promjenu sistemske vrijednosti.
- 3. Izaberite trenutnu vremensku zonu s popisa **dostupne vremenske zone** i kliknite **Ureivanje**.
- 4. Na stranici Općenito provjerite da je **Pomak** ispravno naveden.
- 5. Na stranici Ljetno vrijeme provjerite da su vremena početka i kraja Ljetnog vremena ispravno navedena, ako je moguće.
- 6. Kliknite **OK** da zatvorite svojstva vremenske zone.
- 7. Kliknite **OK** za zatvaranje dijaloga vremenske zone.

#### **Srodni zadaci**

"Provjera sistemskih [vrijednosti](#page-39-0) u odnosu na vrijeme" na stranici 34 Možete gledati ili promijeniti sistemske vrijednosti koje se odnose na vrijeme i5/OS operativnog sistema. Ove sistemske vrijednosti uključuju vrijeme dana (QTIME), pomak od UTC-a (QUTCOFFSET) i vremensku zonu (QTIMZON).

"Kreiranje [vremenske](#page-40-0) zone" na stranici 35

Upotrebom funkcije upravljanja vremenom u System i Navigatoru možete kreirati vremensku zonu specifičnu za vaše potrebe. Možete kreirati ili novu vremensku zonu ili novu vremensku zonu temeljenu na postojećoj vremenskoj zoni.

"Pomak UTC-a je postavljen netočno za vrijeme i5/OS [instalacije"](#page-43-0) na stranici 38

Ako je pomak sistemske vrijednosti UTC-a (QUTCOFFSET) postavljen netočno za vrijeme instalacije, možda neće biti ispravna početna vrijednost vremenske zone za vaš sistem.

"Sistemsko vrijeme je pogrešno i poslovi se ne izvode s ispravnim [vremenom"](#page-44-0) na stranici 39 Ako je sistemsko vrijeme neispravno i poslovi se ne izvode s pravim vremenom, postavka vremena možda nije ispravno navedena.

["Sistemsko](#page-45-0) vrijeme se razlikuje više od 2 sata" na stranici 40

Ovakva situacija se može desiti ako je vaše sistemsko vrijeme podešeno netočno za održavanje DST-a ili ako je vremenska zona postavljena netočno za vrijeme i5/OS instalacije.

### **Provjera svojstava poruka vremenske zone**

Ako imena Standardnog vremena ili imena Ljetnog vremena (DST) vremenske zone nisu ispisana ispravno kad koristite datoteku poruka za dohvat imena, provjerite svojstva poruka vremenske zone.

Za provjeru imena Standardnog vremena i DST imena vremenske zone, slijedite ove korake:

- 1. SaSystem i Navigator, proširite **Moje veze** → *ime sistema* → **Konfiguracija i Servisi** → **Upravljanje vremenom** → **Vremenske zone**.
- 2. Izaberite vremensku zonu s kojom želite raditi iz popisa **Dostupnih vremenskih zona**.
- <span id="page-43-0"></span>3. Kliknite **Uredivanje**.
- 4. Na stranici Općenito provjerite da je **Datoteka poruka** ispravno navedena.
- 5. Provjerite da je ime **Knjižnice** ispravno navedeno.
- 6. Provjerite da je izabrano **Koristi ime navedeno u poruci**.
- 7. Provjerite da je ispravno naveden **ID poruke**.
- 8. Ako se sistem pridržava DST-a, učinite sljedeće korake za provjeru da li su svojstva DST poruka navedena ispravno.
	- a. Na stranici Ljetno vrijeme osigurajte da je izabrano **Omogućavanje Ljetnog vremena** .
	- b. Provjerite da je izabrano **Koristi ime navedeno u poruci**.
	- c. Provjerite da je ispravno naveden **ID poruke**.
- 9. Kliknite **OK** da zatvorite svojstva vremenske zone.

Ako imena Standardnog vremena ili DST imena još uvijek nisu ispisana ispravno, nastavite s postupkom obnavljanja predmeta rješavanja problema. "Moja vremenska zona ne prikazuje ispravno imena [Standardnih](#page-48-0) vremena i DST-a." na [stranici](#page-48-0) 43

## **Rješavanje problema upravljanja vremenom**

Vaš sistem može naići na probleme sa sistemskim vremenom. Ove informacije sadrže rješenja i korake obnavljanja za neke opće probleme sa sistemskim vremenom.

#### **Srodne informacije**

Rješavanje SNTP problema

Rješavanje problema

Servis i podrška

## **Pomak UTC-a je postavljen netočno za vrijeme i5/OS instalacije**

Ako je pomak sistemske vrijednosti UTC-a (QUTCOFFSET) postavljen netočno za vrijeme instalacije, možda neće biti ispravna početna vrijednost vremenske zone za vaš sistem.

Ako postavite vremensku zonu prije instalacije i5/OS operativnog sistema, pomak UTC-a je postavljen u skladu s vremenskom zonom koju ste specificirali. Ako postavite vremensku zonu za vrijeme punjenja početnog programa (IPL), pomak od UTC-a je postavljen u skladu s vremenskom zonom koju ste naveli za vrijeme IPL-a. Inače, pomak od UTC-a je određen s početnom vrijednosti vremenske zone.

Ovo poglavlje rješavanja problema pretpostavlja da niste postavili sistemsku vrijednost vremenske zone (QTIMZON) prije instalacije ili za vrijeme IPL-a.

Pomak može biti neispravan ako postoji bilo koji od sljedećih uvjeta:

- v Pomak od sistemske vrijednosti UTC-a (QUTCOFFSET) je postavljen na 00:00 (HH:MM) prije instalacije i nije stvarni pomak.
- v Sistem se pridržavao Ljetnog vremena za vrijeme instaliranja. Zbog toga, sistem je izabrao opis vremenske zone na osnovu netočnog pomaka.

### **Koraci obnavljanja**

Pomak od sistemske vrijednosti usklaenog univerzalnog vremena (QUTCOFFSET) izveden je iz sistemske vrijednosti vremenske zone (QTIMZON). Prema tome, ako vremenska zona nije ispravna, pomak takoer nije ispravan. Nakon što je sistemska vrijednost vremenske zone postavljena ispravno, pomak prema UTC-u je ispravan.

Da riješite problem ove situacije dovršite sljedeće korake:

1. Provjera svojstava vremenskih zona

#### <span id="page-44-0"></span>2. Provjera vremenskih sistemskih vrijednosti

#### **Srodni zadaci**

"Provjera svojstava [vremenske](#page-42-0) zone" na stranici 37 Možete gledati ili promijeniti sistemsku vrijednost vremenske zone.

"Provjera sistemskih [vrijednosti](#page-39-0) u odnosu na vrijeme" na stranici 34

Možete gledati ili promijeniti sistemske vrijednosti koje se odnose na vrijeme i5/OS operativnog sistema. Ove sistemske vrijednosti uključuju vrijeme dana (QTIME), pomak od UTC-a (QUTCOFFSET) i vremensku zonu (QTIMZON).

#### **Srodne reference**

"Početno [postavljanje](#page-23-0) vremenske zone" na stranici 18

Za vrijeme početnog pokretanja i5/OS operativni sistem postavlja početnu vremensku zonu. Ovo poglavlje opisuje kako sistem određuje početnu sistemsku vrijednost vremenske zone (QTIMZON).

#### **Srodne informacije**

Sistemske vrijednosti za datum i vrijeme: Pomak od koordiniranog univerzalnog vremena (UTC)

## **Sistemsko vrijeme je pogrešno i poslovi se ne izvode s ispravnim vremenom**

Ako je sistemsko vrijeme neispravno i poslovi se ne izvode s pravim vremenom, postavka vremena možda nije ispravno navedena.

Lokalno vrijeme posla je jednakovrijedno sa sistemskim vremenom; prema tome ako se poslovi ne izvode s ispravnim vremenom, vaše sistemsko vrijeme možda nije ispravno navedeno. Sistemsko vrijeme se pouzdaje na broj postavki koje se tiču vremena.

Bilo koje od sljedećih uvjeta može vaše sistemsko vrijeme učiniti neispravnim.

- Vremenska zona nije ispravno navedena.
- v Pomak od UTC (QUTCOFFSET) sistemske vrijednosti nije ispravno postavljen za vrijeme instalacije.
- v Podešavanje vremena je možda u postupku i zbog toga sistemsko vrijeme još nije dosegnulo odgovarajuću vrijednost.
- v Svojstva vremenske zone možda nisu ispravna

#### **Koraci obnavljanja**

Dovršite sljedeće korake da provjerite da su vaše vrijednosti vremena ispravno navedene i da odredite kako ispravno postaviti sistemsko vrijeme:

- 1. Provjerite da su svojstva vremenskih zona ispravna.
- 2. Provjerite da su vremenske sistemske vrijednosti ispravne.

#### **Srodni zadaci**

"Provjera svojstava [vremenske](#page-42-0) zone" na stranici 37

Možete gledati ili promijeniti sistemsku vrijednost vremenske zone.

"Provjera sistemskih [vrijednosti](#page-39-0) u odnosu na vrijeme" na stranici 34

Možete gledati ili promijeniti sistemske vrijednosti koje se odnose na vrijeme i5/OS operativnog sistema. Ove sistemske vrijednosti uključuju vrijeme dana (QTIME), pomak od UTC-a (QUTCOFFSET) i vremensku zonu (QTIMZON).

#### **Srodne reference**

"Početno [postavljanje](#page-23-0) vremenske zone" na stranici 18

Za vrijeme početnog pokretanja i5/OS operativni sistem postavlja početnu vremensku zonu. Ovo poglavlje opisuje kako sistem određuje početnu sistemsku vrijednost vremenske zone (QTIMZON).

#### **Srodne informacije**

Sistemske vrijednosti za datum i vrijeme: Pomak od koordiniranog univerzalnog vremena (UTC)

## <span id="page-45-0"></span>**Sistemsko vrijeme se razlikuje više od 2 sata**

Ovakva situacija se može desiti ako je vaše sistemsko vrijeme podešeno netočno za održavanje DST-a ili ako je vremenska zona postavljena netočno za vrijeme i5/OS instalacije.

Ako je sistemsko vrijeme pomaknuto više od 2 sata, može postojati jedno ili više sljedećih uvjeta:

- v Vremenska zona je automatski prilagodila sistemsko vrijeme jedan sat za DST i sistemsko vrijeme je ručno prilagođeno jedan sat za DST. Zbog toga, sistemsko vrijeme je prilagođeno ukupno 2 sata za DST radije nego jedan sat.
- v Vremenska zona je postavljena netočno za vrijeme instalacije operativnog sistema iz nekog od sljedećih razloga:
	- Pomak korišten za određivanje vremenske zone je bio netočan.
	- Izabrana je netočna vremenska zona.
	- Pomak izabran u opisu vremenske zone je bio netočan.

Ako pokušate napraviti prilagodbu vremena za više od dva sata, primit ćete poruku pogreške koja vas obavještava da ne možete napraviti prilagodbu veću od 2 sata.

#### **Koraci obnavljanja**

Za obnavljanje ove situacije, možete izvesti jednu od dvije različitih metoda. Možete ručno promijeniti sistemsku vrijednost Vrijeme dana ili možete upotrijebiti višestruko podešavanje dok se ne postigne željena vrijednost. Način koji koristite za promjenu vremena dana ovisi o tome kako brzo sistemsko vrijeme treba biti popravljeno.

Ako je potrebno trenutno promijeniti sistemsko vrijeme, morate ručno promijeniti sistemsku vrijednost Vrijeme dana. Ako ne trebate odmah promijeniti sistemsko vrijeme, možete više puta koristiti prilagodbu vremena kako biste postupno dosegli željenu vrijednost vremena. Metoda prilagodbe zahtijeva višestruku prilagodbu vremena, pošto je najveća dozvoljena prilagodba 2 sata, a vaše sistemsko vrijeme odstupa više od 2 sata. Za više informacija o implikacijama ručnog mijenjanja sistemskog vremena prema prilagodbi vremena, pogledajte Prilagodba vremena.

Prije promjene sistemskog vremena koristeći jedan od načina dovršite sljedeće korake:

- 1. Provjera svojstava vremenskih zona
- 2. Provjera vremenskih sistemskih vrijednosti
- **Bilješka:** Ako činite prilagodbu koristeći funkciju prilagodbe vremena, trebat ćete učiniti višestruke prilagodbe vremena dok ne dosegnete željeno vrijeme.

#### **Srodni koncepti**

["Prilagodba](#page-13-0) vremena" na stranici 8

Možete koristiti funkciju podešavanja vremena u System i Navigatoru za podešavanje sistemskog vremena ili koristiti aplikaciju upravljanja vremenom za automatsko podešavanje sistemskog vremena.

#### **Srodni zadaci**

["Ažuriranje](#page-36-0) sistemskog vremena" na stranici 31

Možete podesiti sistemsko vrijeme pomoću podešavanja vremena koje je preferirana metoda. Ako želite odmah promijeniti sistemsko vrijeme, možete ručno promijeniti sistemsko vrijeme pomoću sistemske vrijednosti vremena dana.

"Provjera svojstava [vremenske](#page-42-0) zone" na stranici 37

Možete gledati ili promijeniti sistemsku vrijednost vremenske zone.

"Provjera sistemskih [vrijednosti](#page-39-0) u odnosu na vrijeme" na stranici 34

Možete gledati ili promijeniti sistemske vrijednosti koje se odnose na vrijeme i5/OS operativnog sistema. Ove sistemske vrijednosti uključuju vrijeme dana (QTIME), pomak od UTC-a (QUTCOFFSET) i vremensku zonu (QTIMZON).

## <span id="page-46-0"></span>**Sistemsko vrijeme se prilagodilo 2 sata za DST radije nego 1 sat.**

Ako se sistemska vrijednost trenutne vremenske zone (QTIMZON) pridržava Ljetnog vremena (DST), sistem automatski promijeni sistemsko vrijeme na DST. Ako je sistem istovremeno podešen za upotrebu drugih automatskih podešavanja DST-a, može se desiti više od jedne prilagodbe.

Ako je sistemska vrijednost vremenske zone (QTIMZON) podešena na Istočno standardno vrijeme (EST), sistemsko |

vrijeme se podesi jedan sat naprijed u drugoj nedjelji ožujka radi pridržavanja s Istočnim ljetnim vremenom (EDT). |

l Dodatno, morate podesiti i5/OS raspoređivač poslova System i Navigator za automatsko podešavanje sistemskog

vremena jedan sat unaprijed druge nedjelje u ožujku. S ovim okruženjem sistemsko vrijeme se podesi dva sata |

unaprijed druge nedjelje u ožujku umjesto jednog sata. |

#### **Koraci obnavljanja**

Ako je sistemsko vrijeme bilo podešeno drugom automatskom metodom (kao što je i5/OS raspoređivač poslova), morate onemogućiti automatsko podešavanje i podesiti sistemsko vrijeme 1 sat radi kompenzacije za dodatni sat. Da to napravite dovršite sljedeće korake:

1. Onemogućite sve druge automatske vremenske prilagodbe ako se vremenska zona koju upotrebljavate pridržava DST-a.

**Bilješka:** Koraci da onemogućite automatsku prilagodbu su jedinstveni u aplikaciji koja se koristi.

- 2. Prilagodite sistemsko vrijeme za 1 sat dovršenjem sljedećih koraka:
	- a. SaSystem i Navigator, proširite **Moje veze** → *ime sistema* → **Konfiguracija i servisi** → **Upravljanje vremenom** → **Podešavanje vremena**.
	- b. Kliknite **Pokrenite novu prilagodbu vremena**. Ako prilagodba vremena napreduje, trenutna prilagodba vremena će se zaustaviti. Prije nastavka, provjerite da li trebate zaustaviti trenutnu prilagodbu.
	- c. Navedite jedan sat pozitivno ili negativno, ovisno da li želite pokrenuti ili završiti DST.
	- d. Kliknite **OK** da pokrenete prilagodbu vremena.
	- e. Ako prilagodba vremena već napreduje, kliknite **OK** da zaustavite trenutnu prilagodbu i počnete novu prilagodbu.

#### **Srodne informacije**

Sistemske vrijednosti za datum i vrijeme: Vremenska zona

## **Prilagodba vremena je netočna**

Ako aplikacija održavanja vremena provodi neispravno podešavanje vremena ili ako vi ručno provedete neispravno podešavanje vremena, možete zaustaviti podešavanje trenutnog vremena.

Morate zaustaviti podešavanje vremena ako aplikacija održavanja vremena ne radi ispravno podešavanje vremena ili ako vi navedete pogrešnu vrijednost za podešavanje vremena.

Ovi koraci obnavljanja zaustavljaju trenutnu prilagodbu vremena koja je neispravna, bilo da ju je pokrenula aplikacija upravljanja vremenom ili ručno. Ovi koraci ne zaustavljaju aplikaciju upravljanja vremenom da čini dodatne prilagodbe vremena. Trebate zaustaviti aplikaciju upravljanja vremenom da ju zaustavite da ne čini dodatne prilagodbe na sistemsko vrijeme. Postupak zaustavljanja aplikacije je jedinstven za svaku aplikaciju upravljanja vremenom.

Nakon što se zaustavi prilagodba vremena, sistemsko vrijeme je postavljeno na trenutnu vrijednost vremena. Sistem se ne vraća natrag za postavljanje vremenske vrijednosti na originalne postavke prije početka podešavanja vremena, niti sistem dovršava podešavanje. Zbog toga, trebate pokrenuti novu prilagodbu vremena da postavi sistemsko vrijeme natrag na njegovu originalnu vrijednost. Originalna vrijednost je sistemsko vrijem prije početka prilagodbe vremena.

Da zaustavite trenutnu prilagodbu vremena i navedete prilagodbu vremena koja je ispravna dovršite sljedeće korake:

1. SaSystem i Navigator, proširite **Moje veze** → *ime sistema* → **Konfiguracija i servisi** → **Upravljanje vremenom** → **Podešavanje vremena**.

- <span id="page-47-0"></span>2. Pogledajte iznos vremena u polju **Preostala prilagodba**. Trebat ćete ovu vrijednost za prilagodbu vremena na njegovu originalnu vrijednost.
- 3. Kliknite **Zaustavi prilagodbu**.
- 4. Kliknite **OK** da nastavite zahtjev.
- 5. Kliknite **Pokreni novu prilagodbu vremena** da pokrenete novu prilagodbu vremena.
- 6. Navedite **Iznos vremena** koji uključuje iznos vremena koji je sistemsko vrijeme netočno prilagodilo. Da odredite iznos vremena potreban za prilagodbu sistemskog vremena na svoju originalnu vrijednost, oduzmite prilagodbu koja je preostala (od 2) originalne prilagodbe vremena. Ovo je iznos vremena za prilagodbu za popravak neispravne prilagodbe vremena. Na primjer, pogledajte **Detalji**.
- 7. Kliknite **OK** da pokrenete novu prilagodbu vremena.
- Detalji: Za utvrđivanje količine vremena za novo podešavanje vremena, razmotrite ovaj primjer. Prije nego se desi bilo koja prilagodba, sistemsko vrijeme je bilo 2:30 poslije podne. Zatim ste vi pokrenuli prilagodbu vremena od -00:30:00 (30 minuta natrag). Zatim, vi ste uvidjeli da je prilagodba vremena trebala biti +00:30:00 (30 minuta naprijed). U to vrijeme sistemsko vrijeme je prilagodilo 5 minuta od ukupnih 30 minuta. Polje preostale prilagodbe je navelo 00:25:00 (25 minuta). Zbog toga, trebate pokrenuti novu prilagodbu vremena koja kompenzira za 5 minuta da je vrijeme netočno prilagoeno. Nova vremenska prilagodba treba biti +00:35:00 (35 minuta naprijed) gdje 5 minuta kompenzira neispravnu prilagodbu koja je već dovršena i 30 minuta za ispravnu prilagodbu.

## **Ne može se urediti vremenska zona**

Ako ne možete urediti vremensku zonu, to je uglavnom zato što nemate prikladno ovlaštenje.

#### **Koraci obnavljanja**

Da uredite vremensku zonu, morate imati ovlaštenje izmjene (\*CHANGE) na objektu vremenske zone. Svaka vremenska zona se inicijalno kreira s ovlaštenjem za javno korištenje (\*USE), a ne s ovlaštenjem za promjenu (\*CHANGE), čak i ako kreirate vremensku zonu na osnovu vremenske zone s različitim ovlaštenjem. Međutim ako je vremenska zona kreirana korištenjem CL naredbe, možete navesti drukčije ovlaštenje od ovlaštenja za javno korištenje (\*USE).

Ako nemate ovlaštenje za promjenu (\*CHANGE), a trebate urediti vremensku zonu, administrator sistema ili korisnik s ovlaštenjem za promjenu (\*CHANGE) i ovlaštenjem za upravljanje objektom (\*OBJMGT), vam treba dati ovlaštenje. Ovlaštenje za promjenu (\*CHANGE) se može dodijeliti svima ili samo vama, navoenjem vašeg korisničkog imena.

Za promjenu razine ovlaštenja administrator sistema ili korisnik s ovlaštenjem za promjenu (\*CHANGE) i ovlaštenjem za upravljanje objektom (\*OBJMGT) mora dovršiti sljedeće korake:

- 1. SaSystem i Navigator, proširite **Moje veze** → *ime sistema* → **Konfiguracija i Servisi** → **Upravljanje vremenom** → **Vremenske zone**.
- 2. Na dijalogu vremenske zone osvijetlite vremensku zonu koju želite urediti.
- 3. Kliknite **Uređivanje**.
- 4. Na stranici Općenito kliknite **Dozvole**.
- 5. Na kućici dijaloga Dozvole izaberite promjena ovlaštenja (\*CHANGE) za javno ovlaštenje ili kliknite **Dodavanje** za dodjelu posebnog ovlaštenja korisnika za promjene.
- 6. Uredite Dozvole ako je potrebno.
- 7. Kliknite **OK** za zatvaranje dijaloga dozvola.
- 8. Kliknite **OK** da zatvorite svojstva vremenske zone.
- 9. Kliknite **Zatvaranje** za zatvaranje dijaloga vremenskih zona.
- **Bilješka:** Ako želite urediti jednu od IBM-isporučenih vremenskih zona, trebate kreirati novu vremensku zonu zasnovanu na postojećoj vremenskoj zoni. To sprečava gubljenje vaših promjena kad u budućnosti instalirate i5/OS operativni sistem.

#### <span id="page-48-0"></span>**Srodni zadaci**

"Uređivanje vremenske zone" na stranici 36

Ako kreirate vremensku zonu i ustanovite kasnije da svojstvo nije ispravno podešeno, možete urediti vremensku zonu. Možete urediti vremensku zonu za vrijeme dok ju koristi sistem.

## **Moja vremenska zona ne prikazuje ispravno imena Standardnih vremena i DST-a.**

Vremenska zona koristi datoteku poruka za navoenje punih ili skraćenih imena za standardno vrijeme ili DST vrijeme. Ipak, imena vremenskih zona se ne prikazuju ispravno kad sistem ne može primiti poruku.

Kad poruka ne može biti primljena, parametri imena u sučelju baziranom na znakovima prikazuju \*N (nije dostupno) i polja imena vremenske zone u System i Navigator su prazna. Dodatno, ako tekst druge razine opisa poruke nije ispravno formatiran, ime se prikazuje netočno.

#### **Koraci obnavljanja**

Ako vremenska zona koristi poruku da navede puna ili skraćena imena vremenske zone, imena nisu prikazana ako niste ovlašteni za datoteku poruka ili njenu knjižnicu.

Ako ste ovlašteni za datoteku poruka i njenu knjižnicu, dovršite sljedeće korake da osigurate da su imena vremenskih zona ispravno dohvaćena iz datoteke poruka:

- 1. Osigurajte da svojstva vremenskih zona navedu ispravnu knjižnicu, datoteku poruka i ID poruke.
- 2. Provjerite da navedena knjižnica postoji u sistemu.
- 3. Provjerite da datoteka poruka postoji u navedenoj knjižnici.
- 4. Provjerite da ID poruke postoji u navedenoj datoteci poruka.
- 5. Provjerite da je opis poruke naveden u tekstu druge razine poruke, a ne u tekstu prve razine. Dodatno, provjerite da je poruka pravilno formatirana s prvih 10 znakova kao skraćeno ime i sljedećih 50 znakova kao puno ime.

### **Ja želim zaustaviti Jednostavni protokol vremena mreže**

Postoje okolnosti u kojima ćete htjeti zaustaviti Jednostavni protokol vremena mreže (SNTP). Koristite ovo poglavlje da shvatite kako to učiniti u različitim situacijama.

Možda ćete željeti zaustaviti SNTP radi raznolikih razloga. Na primjer, možete htjeti zaustaviti SNTP ako se ispuni jedan od sljedećih uvjeta:

- v Želite pokrenuti prilagodbu vremena i SNTP ima prilagodbu vremena u napretku.
- SNTP ne čini ispravnu prilagodbu vremena.

#### **Koraci obnavljanja**

Način na koji ćete zaustaviti SNTP ovisi o tome da li želite spriječiti pokretanje SNTP-a kad je TCP/IP ponovo pokrenut ili želite privremeno zaustaviti SNTP za trenutnu TCP/IP sesiju. Možda želite dovršiti oba načina obnavljanja ako želite odmah zaustaviti SNTP i ne želite ga pokrenuti kad se TCP/IP ponovno pokrene.

#### **Srodni koncepti**

"Savjeti za [programiranje](#page-35-0) aplikacije upravljanja vremenom" na stranici 30

Ovdje su neke osnovne tehnike za ispravno postavljanje aplikacije održavanja vremena.

#### **Srodne informacije**

Sistemske vrijednosti za datum i vrijeme: Vrijeme dana

Sistemske vrijednosti za datum i vrijeme: Vremenska zona

Sistemske vrijednosti za datum i vrijeme: Pomak od koordiniranog univerzalnog vremena (UTC)

### <span id="page-49-0"></span>**Metoda 1: Zaustavljanje trenutne SNTP sesije**

Ove instrukcije zaustavljaju klijenta i poslužitelj Jednostavnog protokola vremena mreže (SNTP) za trenutnu TCP/IP sesiju. Ipak, SNTP starta iznova kad se ponovo pokrene TCP/IP.

Dovršite ove korake ako želite privremeno zaustaviti SNTP poslužitelj.

- 1. SaSystem i Navigator, proširite **Moje veze** → *ime sistema* → **Mreža** → **Poslužitelji** → **TCP/IP**.
- 2. Desno kliknite **SNTP** i izaberite **Stop**.

SNTP neće napraviti prilagodbu vremena na vašem sistemskom vremenu u toku trenutne TCP/IP sesije. Međutim, SNTP će se pokrenuti ponovo kada se ponovo pokrene TCP/IP. Da zaustavite pokretanje SNTP-a kad počinje nova TCP/IP sesija, dovršite također korake "Metoda 2: Zaustavljanje SNTP-a".

### **Metoda 2: Zaustavljanje SNTP-a**

Možete stopirati pokretanje klijenta i poslužitelja Jednostavnog protokola vremena mreže (SNTP) dok se ponovo ne pokrene TCP/IP.

Dovršite ove korake ako želite zaustaviti SNTP klijent poslužitelja da se pokreće kada se ponovo pokrene TCP/IP. Ove instrukcije ne zaustavljaju odmah SNTP.

- 1. SaSystem i Navigator, proširite **Moje veze** → *ime sistema* → **Mreža** → **Poslužitelji** → **TCP/IP**.
- 2. Desno kliknite **SNTP** i izaberite **Svojstva**.
- 3. Na stranici Općenito deselektirajte **Klijenta**, **Poslužitelj** ili oboje, ovisno o originalnoj konfiguraciji SNTP-a. Za V5R2 ili starije sisteme, odznačite **Pokreni kada se pokrene TCP/IP**.
- 4. Kliknite **OK**.

SNTP se neće pokrenuti kada počne nova TCP/IP sesija. Međutim, trenutna TCP/IP sesija će još činiti prilagodbu vremena. Da odmah zaustavite SNTP dovršite upute za "Metoda 1: Zaustavljanje trenutne SNTP sesije".

### **Dodatni koraci obnavljanja**

Možda ćete trebati dovršiti neke dodatne korake obnove za zaustavljanje Jednostavnog protokola vremena mreže (SNTP).

Ovisno o uvjetima koji su vas vodili da zaustavite SNTP, možda ćete htjeti razmotriti ove dodatne korake obnavljanja:

- 1. Provjerite da je vanjski izvor vremena za SNTP ispravno specificiran.
- 2. Provjerite da veza između SNTP i vanjskog izvora vremena radi ispravno.
- 3. Ako koristite i5/OS V5R3 ili kasnije, provjerite da je sistemska vrijednost vremenske zone navedena ispravno.
- 4. Ako koristite OS/400 V5R2 ili ranije, provjerite da je sistemska vrijednost pomaka Usklaenog univerzalnog vremena (UTC) navedena ispravno.
- 5. Provjerite da je sistemska vrijednost vremena dana navedena ispravno.

Kad se zaustavlja aplikacija održavanja vremena trebate slijediti određeni jednostavni postupak programiranja.

## <span id="page-50-0"></span>**Dodatak. Napomene**

Ove informacije su razvijene za proizvode i usluge koji se nude u SAD.

IBM možda ne nudi proizvode, usluge ili dodatke koji su opisani u ovom dokumentu u drugim zemljama. Posavjetujte se sa svojim lokalnim IBM predstavnikom radi informacija o tome koji su proizvodi i usluge trenutno dostupni u vašem području. Bilo koje upućivanje na IBM proizvod, program ili uslugu nema namjeru tvrditi ili implicirati da se može koristiti samo taj IBM proizvod, program ili usluga. Umjesto toga se može koristiti bilo koji funkcionalno ekvivalentan proizvod, program ili usluga, koji ne narušava neko IBM intelektualno vlasništvo. Međutim, na korisniku je odgovornost da procijeni i provjeri rad bilo kojeg ne-IBM proizvoda, programa ili usluge.

IBM može imati patente ili molbe za patentiranje na čekanju koji pokrivaju predmet koji je opisan u ovom dokumentu. Posjedovanje ovog dokumenta vam ne daje nikakvo pravo na te patente. Možete poslati upit za licence, u pismenom obliku, na:

IBM Director of Licensing IBM Corporation North Castle Drive Armonk, NY 10504-1785 U.S.A.

Za upite o licenci koji se odnose na dvobajtne (DBCS) informacije, kontaktirajte Odjel za intelektualno vlasništvo u vašoj zemlji ili pošaljite upite, u pismenom obliku, na:

IBM World Trade Asia Corporation Licensing 2-31 Roppongi 3-chome, Minato-ku Tokyo 106-0032, Japan

Sljedeći odlomak se ne primjenjuje na Ujedinjeno Kraljevstvo ili bilo koju drugu zemlju gdje su takve izjave **nekonzistentne s lokalnim zakonima:** INTERNATIONAL BUSINESS MACHINES CORPORATION DAJE OVU PUBLIKACIJU "KAKVA JE", BEZ IKAKVIH JAMSTAVA, BILO IZRAVNIH ILI POSREDNIH, UKLJUČUJUĆI, ALI NE OGRANIČAVAJUĆI SE NA, POSREDNA JAMSTVA O NE-POVREÐIVANJU, PROÐI NA TRŽIŠTU ILI SPOSOBNOSTI ZA ODREÐENU SVRHU. Neke zemlje ne dozvoljavaju odricanje od izravnih ili posrednih jamstava u određenim transakcijama, zbog toga, se ova izjava možda ne odnosi na vas.

Ove informacije mogu sadržavati tehničke netočnosti ili tipografske pogreške. Promjene se povremeno rade u ovim informacijama; te promjene će biti uključene u nova izdanja publikacije. IBM može napraviti poboljšanja i/ili promjene proizvoda i/ili programa opisanog(ih) u ovoj publikaciji u bilo koje vrijeme bez obavijesti.

Bilo koje upućivanje u ovim informacijama na ne-IBM Web stranice, služi samo kao pomoć i ni na kakav način ne služi za promicanje tih Web stranica. Materijali na tim Web stranicama nisu dio materijala za ovaj IBM proizvod i te Web stranice koristite na vlastiti rizik.

IBM može koristiti ili distribuirati sve informacije koje vi dobavite, na bilo koji način za koji smatra da je prikladan i bez ikakvih obveza prema vama.

Vlasnici licence za ovaj program koji žele imati informacije o njemu u svrhu omogućavanja: (i) razmjene informacija između nezavisno kreiranih programa i ostalih programa (uključujući ovaj) i (ii) uzajamnog korištenja informacija koje su razmijenjene, trebaju kontaktirati:

IBM Corporation Software Interoperability Coordinator, Department YBWA 3605 Highway 52 N

<span id="page-51-0"></span>Rochester, MN 55901 U.S.A.

Takve informacije mogu biti dostupne, uz odgovarajuće termine i uvjete, uključujući u nekim slučajevima i plaćanje pristojbe.

Licencni program opisan u ovom dokumentu i sav licencni materijal koji je za njega dostupan IBM daje pod uvjetima IBM ugovora s kupcem, IBM međunarodnog ugovora za programske licence, IBM ugovora o licenci za strojni kod ili bilo kojeg ekvivalentnog ugovora između nas.

Svi podaci o izvedbi koji su ovdje sadržani su utvrđeni u kontroliranoj okolini. Zbog toga se rezultati dobiveni u drugim operativnim okolinama mogu značajno razlikovati. Neka mjerenja su možda bila izvedena na sistemima na razvojnoj razini i ne postoji nikakvo jamstvo da će ta mjerenja biti ista na općenito dostupnim sistemima. Osim toga, neka mjerenja su možda bila procijenjena pomoću ekstrapolacije. Stvarni rezultati se mogu razlikovati. Korisnici ovog dokumenta bi trebali provjeriti primjenjive podatke za njihovo specifično okruženje.

Informacije koje se tiču ne-IBM proizvoda su dobivene od dobavljača tih proizvoda, njihovih objavljenih najava ili drugih dostupnih javnih izvora. IBM nije testirao te proizvode i ne može potvrditi koliko su točne tvrdnje o performansama, kompatibilnosti ili druge tvrdnje koje se odnose na ne-IBM proizvode. Pitanja o sposobnostima ne-IBM proizvoda bi trebala biti adresirana na dobavljače tih proizvoda.

Sve izjave koje se odnose na buduća usmjerenja ili namjere IBM-a su podložne promjenama i mogu se povući bez najave, a predstavljaju samo ciljeve i težnje.

Ove informacije sadrže primjere podataka i izvještaja korištenih u dnevnim poslovnim operacijama. Da ih se što bolje objasni, primjeri uključuju imena pojedinaca, poduzeća, trgovačkih marki i proizvoda. Sva ta imena su izmišljena i svaka sličnost s imenima i adresama koja koriste stvarna poduzeća je potpuno slučajna.

#### AUTORSKO PRAVO LICENCE:

Ove informacije sadrže primjere aplikativnih programa u izvornom jeziku, koji ilustriraju tehnike programiranja na različitim operativnim platformama. Možete kopirati, modificirati i distribuirati te primjere programa u bilo kojem obliku bez plaćanja IBM-u, u cilju razvoja, korištenja, marketinga ili distribucije, u skladu sa sučeljem aplikativnog programiranja za operativnu platformu za koju su pisani primjeri programa. Ti primjeri nisu temeljito testirani pod svim uvjetima. IBM zbog toga ne može jamčiti ili potvrditi pouzdanost, upotrebljivost ili funkcioniranje tih programa.

Svaka kopija ili bilo koji dio ovih uzoraka programa ili bilo kojeg izvedenog rada mora sadržavati napomenu o autorskom pravu u obliku:

© (ime vašeg poduzeća) (godina). Dijelovi ovog koda su izvedeni iz IBM Corp. uzoraka programa. © Autorsko pravo IBM Corp. unesite godinu ili godine. Sva prava pridržana.

Ako gledate ove informacije kao nepostojanu kopiju, fotografije i slike u boji se možda neće vidjeti.

## **Informacije o sučelju programiranja**

Ovi publicirani dokumenti Upravljanje vremenom su namijenjeni Sučeljima programiranja koja dopuštaju korisniku pisanje programa za IBM i5/OS.

## **Zaštitni znaci**

Sljedeći pojmovi su zaštitni znaci International Business Machines Corporation u Sjedinjenim Državama, drugim zemljama ili oboje:

i5/OS IBM

<span id="page-52-0"></span>IBM (logo) iSeries OS/400 System i

Microsoft, Windows, Windows NT i Windows logo su zaštitni znaci Microsoft Corporation u Sjedinjenim Državama, drugim zemljama ili oboje.

Java i svi Java-zasnovani zaštitni znaci su zaštitni znaci od Sun Microsystems, Inc. u Sjedinjenim Državama, drugim državama ili oboje.

Ostala imena poduzeća, proizvoda ili usluga mogu biti zaštitni znaci ili oznake usluga drugih.

## **Termini i uvjeti**

Dozvole za upotrebu ovih publikacija se dodjeljuju prema sljedećim terminima i uvjetima.

**Osobna upotreba:** Možete reproducirati ove publikacije za vašu osobnu, nekomercijalnu upotrebu, uz uvjet da su sve napomene o vlasništvu sačuvane. Ne smijete distribuirati, prikazivati ili raditi izvedena djela iz ovih publikacija ili bilo kojeg njihovog dijela, bez izričite suglasnosti IBM-a.

**Komercijalna upotreba:** Možete reproducirati, distribuirati i prikazivati ove publikacije samo unutar vašeg poduzeća uz uvjet da su sve napomene o vlasništvu sačuvane. Ne smijete raditi izvedena dijela iz ovih publikacija ili kopirati, distribuirati ili prikazivati te publikacije ili bilo koji njihov dio izvan vašeg poduzeća, bez izričite suglasnosti IBM-a.

Osim kako je izričito dodijeljeno u ovoj dozvoli, nisu dane nikakve dozvole, licence ili prava, niti izričita niti posredna, na publikacije ili bilo koje podatke, softver ili bilo koje drugo intelektualno vlasništvo sadržano unutar.

IBM rezervira pravo da bilo kad, po vlastitom nahoenju, povuče ovdje dodijeljene dozvole, ako je upotreba publikacija štetna za njegove interese ili je ustanovljeno od strane IBM-a da gornje upute nisu bile ispravno slijeđene.

Ne smijete spustiti, eksportirati ili reeksportirati ove informacije, osim kod potpune usklaenosti sa svim primjenjivim zakonima i propisima, uključujući sve zakone i propise o izvozu Sjedinjenih Država.

IBM NE DAJE NIKAKVA JAMSTVA NA SADRŽAJ OVIH PUBLIKACIJA. PUBLIKACIJE SE DAJU ″KAKVE JESU″ I BEZ JAMSTAVA BILO KOJE VRSTE, IZRAVNIH ILI POSREDNIH, UKLJUČUJUĆI, ALI NE OGRANIČAVAJUĆI SE NA, POSREDNA JAMSTVA PROÐE NA TRŽIŠTU, NEKRŠENJA I PRIKLADNOSTI ZA ODREÐENU SVRHU.

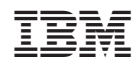

Tiskano u Hrvatskoj